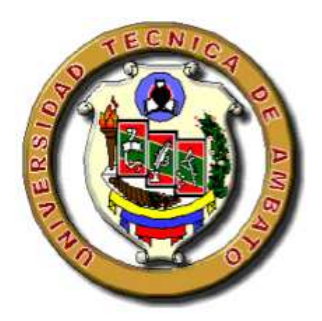

# **UNIVERSIDAD TECNICA DE AMBATO**

# **FACULTAD DE INGENIERIA EN SISTEMAS CARRERA DE INGENIERIA EN SISTEMAS COMPUTACIONALES E INFORMATICOS**

**TEMA:** 

## **"PORTAL WEB CON SERVICIO DE FORO DE CONSULTAS E INFORMES ACADEMICOS EVALUATIVOS EN LINEA CON ENVIO A E-MAIL Y CELULAR, PARA EL LICEO POLICIAL MYR. GALO MIÑO"**

Trabajo de graduación modalidad Pasantía presentado como requisito previo a la obtención del Título de Ingeniero en Sistemas Computacionales e Informáticos.

**Autor:** 

Diego Arturo Cadme Vallejo

**Tutor:** 

Ing. Janio Jadán

Mayo / 2007

Ambato – Ecuador

#### **APROBACION DEL TUTOR**

En calidad de Tutor de Investigación sobre el tema:

**"PORTAL WEB CON SERVICIO DE FORO DE CONSULTAS E INFORMES ACADÉMICOS EVALUATIVOS EN LÍNEA CON ENVÍO A E-MAIL Y CELULAR, PARA EL LICEO POLICIAL MYR. GALO MIÑO"**, de **Diego Arturo Cadme Vallejo,** estudiante de la Carrera de Ingeniería en Sistemas Computacionales e Informáticos, de la Facultad de Ingeniería en Sistemas, Universidad Técnica de Ambato, considero que dicho proyecto de pasantía de grado reúne los requisitos y méritos suficientes de conformidad con el artículo 68 de capítulo IV de Pasantía del reglamento de graduación de Pregrado de la Universidad Técnica de Ambato.

Ambato, mayo 2007

-------------------------------

Ing. Janio Jadán

TUTOR

#### **AUTORIA**

El presente proyecto de pasantía de grado **"Portal Web con servicio de foro de consultas e informes académicos evaluativos en línea con envío a e-mail y celular, para el Liceo Policial Myr. Galo Miño"**. Es absolutamente original, auténtico y personal, en tal virtud, el contenido, efectos legales y académicos que se desprendan del mismo son de exclusiva responsabilidad del autor.

Ambato, mayo 2007

-------------------------------------

Diego Arturo Cadme Vallejo

CI. 180360780 - 1

### **DEDICATORIA**

El presente trabajo esta dedicado a Dios que guía mis pasos, a mis padres, hermanos y sobrinos que aportaron en mi formación personal y para todos aquellos que me apoyaron en mi carrera profesional dándome su confianza e

Diego Arturo Cadme Vallejo

iv

#### **AGRADECIMIENTO**

Agradezco a la Universidad Técnica de Ambato, Facultad de Ingeniería en Sistemas y maestros que contribuyeron con el conocimiento apropiado para mi futuro desempeño profesional, a aquellos amigos con los que día a día compartimos un aula de clase viviendo momentos difíciles por alcanzar una meta; y de una manera muy especial quiero agradecer a mis hermanos por haber tenido presente en su mente mi educación profesional y que con mucho esfuerzo lograron darme lo necesario para poder desempeñar mis estudios universitarios.

Gracias...

Diego Arturo Cadme Vallejo

#### **RESUMEN EJECUTIVO**

La informática a nivel mundial ha hecho que nos enfrentemos a nuevas tendencias tecnológicas para mejorar el estilo de vida organizacional en instituciones que deben asumir la tecnología como un medio para cumplir de una manera eficiente los objetivos planteados.

Es así que se ha tomado en cuenta la tecnología Web para poder brindar información y servicios actualizados cada día al público en general con eficiencia en el cumplimiento de los objetivos, sin dejar de lado la calidad con la que se caracteriza dicha organización.

Las instituciones educativas están optando por utilizar la red mundial de comunicaciones con el fin de entregar al público en general toda la información que en ellas se genera.

El trabajo desarrollado mostrará el uso de la tecnología Web para el manejo de la información del "Liceo Policial Myr. Galo Miño", y así exponerlo a la comunidad que pertenece directa o indirectamente a dicha entidad.

Para todo lo expuesto, la investigación constará con todos los requerimientos necesarios para satisfacer las necesidades institucionales que automatizan los procesos de información al público por medio de la red mundial de comunicaciones y con la utilización de la misma para compartir conocimientos por medio de un foro o enviar información académica a teléfonos celulares o correo electrónico.

#### **INTRODUCCION**

En el desarrollo del Informe Final se lo divide por capítulos los mismos que constatarán conceptos básicos, descripciones generales y gráficos, los que nos ayudarán al mejor entendimiento del contenido de la Pasantía titulada **"Portal Web con servicio de foro de consultas e informes académicos evaluativos en línea con envío a e-mail y celular, para el Liceo Policial Myr. Galo Miño"**

*En el Capítulo* **I** denominado "PROBLEMA" se identifica el problema a investigar, se plantea la justificación y los objetivos.

*En el Capítulo II* denominado "MARCO TEORICO" se presentan los antecedentes investigativos, fundamentación legal, categorías fundamentales, hipótesis y señalamiento de variables de la hipótesis.

*En el Capítulo III* denominado "METODOLOGIA" se identifica la metodología de la investigación como el enfoque, la modalidad básica de la investigación, el tipo de investigación, la población y muestra, recolección, de información y procesamiento y análisis.

*En el Capítulo IV* denominado "ANALISIS E INTERPRETACION DE RESULTADOS" se presentan los resultados de la entrevista hecha en la institución.

*En el Capítulo V* denominado" CONCLUSIONES Y RECOMENDACIONES" se presentarán las conclusiones y recomendaciones del trabajo desarrollado.

*En el Capítulo VI* denominado" propuesta" se presenta la propuesta desarrollada ante el problema planteado.

Por último la *Bibliografía* y los *Anexos* en el que consta el manual de usuario y un extracto del código fuente.

## **CAPITULO I**

## **EL PROBLEMA**

#### **1.1. PLANTEAMIENTO DEL PROBLEMA**

Con la tecnología Web a nivel mundial se han podido realizar la automatización en muchas áreas cuyas actividades se las realizaba de manera manual, especialmente en el área de la educación en escuelas, colegios y universidades ya sean públicas o privadas, puesto que compartir temas de consulta, emisión de boletines y demás información para los interesados se los hacía directamente con la institución.

A nivel nacional el porcentaje de instituciones que poseen dichos avances tecnológicos son pocos ya que para ello se necesita del servicio de Internet para la actualización y emisión de información, en su mayoría los establecimientos que disponen de estos servicios son privados y se sitúan en las ciudades de Quito y Guayaquil.

En la provincia de Tungurahua se pretende implementar estas formas de presentar información en la Web, ya que de esta manera se brindará un mejor servicio a los estudiantes y padres de familia, los cuales tendrán la oportunidad de interactuar con un foro amigable de consultas y comentarios, informarse del rendimiento estudiantil continuo en cada materia, de consultar las respectivas notas e inclusive recibirlas en su teléfono celular o correo electrónico (e-mail), tan solo con registrarse en el sitio Web de la institución y con el administrador del mismo.

#### **Contextualización**

Información no ampliada, ni detallada de las Instituciones que no creen se ha hecho necesario la publicación de la misma por medio de Internet utilizando tecnologías Web.

La problemática de privar al público en general de dicha información crea una falta de orientación descriptiva de las características, servicios y ventajas que se pueden presentar como alternativa al momento de la matriculación estudiantil.

La inquietud del estudiante al no poder resolver problemas en las diferentes materias y no saber como mostrarlo al público en general para que alguna persona o docente pueda encaminarlo a la solución, hace necesario la implantación de un foro de consultas y comentarios por especialidad.

Además que para el estudiante o padre de familia al no poder asistir a la entrega de boletines pierde tiempo y esfuerzo acudiendo a la institución para consultar o recibir sus respectivas calificaciones o informes del maestro, lo que provocaría en el futuro un total desinterés por la educación.

Si no se realiza el Portal Web para la Institución, la comunidad no podrá informarse acerca de todas las características de organización, infraestructura y servicios que se ofrecen y que podrían de algún modo satisfacer las necesidades de educación en niveles primario y secundario.

Además que si no se utiliza este medio de comunicación mundial, la Unidad Educativa no podrá aprovechar las Tecnologías Web para la emisión de boletines a correo electrónico o telefonía celular, brindar un foro para las consultas y comentarios en pos del bienestar y rendimiento estudiantil, o de informar a los interesados del rendimiento estudiantil continuo en cada materia.

#### **Formulación del Problema**

¿Qué incidencia tiene el Diseño e Implementación de un Portal Web con servicio de foro de consultas e informes académicos evaluativos en línea con envío a email o celular, para el Liceo Policial "Myr. Galo Miño".?

#### **Delimitación**

El desarrollo del proyecto para la Unidad Educativa Myr. Galo Miño de la ciudad de Ambato se efectuará en el período 2006 con el "Diseño e Implementación de un Portal Web mediante tecnología PHP/MYSQL, que posea servicios para realizar, consultas, y cometarios mediante un foro, informarse del rendimiento estudiantil continuo (información que brinda cada maestro) y consulta de notas en línea con envío a e-mail y/o celular con telefonía Movistar previo registro de direcciones e-mail y números de celular con el administrador del Portal, además de la descarga de archivos o documentos".

#### **1.2. JUSTIFICACIÓN**

Viviendo en la era Informática, resulta muy tedioso e innecesario tener que buscar todo tipo de información de la Organización Educativa acudiendo a ella.

Al querer consultar las calificaciones, obtener información de los maestros para el cumplimiento de obligaciones (tareas, trabajos en clase, materiales didácticos), solo se lo puede realizar en el tiempo en que se distribuyen las notas y en ocasiones por medio de solicitudes, teniendo las posibilidades de que en el propio hogar con un ordenador y conexión a la Web, desde un café Internet o desde un lugar de trabajo, se puedan realizar estas consultas sin tener que perder tiempo; e incluso el contar con un correo electrónico o un teléfono celular ayudaría a que las personas sean informadas con las calificaciones, en el momento en que se registren vía web.

Es necesario fomentar la creación de comunidades con reglas propias y, en algunos casos, inclusive un propio lenguaje formando una subcultura mediante un Foro. Lo que se pretende es obtener información u opiniones de otras personas que les interese el tema de consulta tratado, organizar eventos sociales que pueden llegar a involucrar viajes masivos, o conocer gente con la cuál compartir variados conocimientos, etc.

Más allá de utilizar herramientas se pretende utilizar los foros para generar una gran cantidad de escritos; pero en contraste con otras tecnologías modernas basadas en Internet, como la mensajería instantánea; muchos de los miembros de los foros realmente se preocupan por el texto tanto en contenido como en redacción, teniendo este la oportunidad de compartir información para solucionar problemas en este caso para los estudiantes que pueden formular sus inquietudes o comentarios dependiendo de cada especialidad. En la actualidad las instituciones educativas no hacen uso de los foros de consultas siendo esto algo inexplicable ya que el principal trabajo de las mismas es la de brindar información.

Por todo lo expuesto es necesario introducir en nuestro medio el uso y explotación del Internet para realizar un sinnúmero de operaciones, aún más con la utilización de nuevas alternativas de desarrollo en código abierto.

Esto es factible mediante un Portal Internet que garantice que la información se despliegue de manera verás, efectiva y clara.

Los beneficiados de este sistema no sólo serán los estudiantes sino también las autoridades, docentes, padres de familia y público en general que de alguna manera forman o desean formar parte de la Institución.

El proyecto es factible realizarse ya que se posee conocimientos preliminares sobre proyectos similares, de igual manera se cuenta con información bibliográfica sobre el tema y con una total apertura para la recolección de información de la Unidad Educativa.

#### **1.3. OBJETIVOS**

#### **General**

Proporcionar un Portal Internet utilizando herramientas de código abierto para la publicación de información de la Institución, realizar consultas y cometarios mediante un foro, brindar información del rendimiento estudiantil continuo y consulta de notas en línea con envío a e-mail y/o celular.

#### **Específicos**

- Publicar información de la Unidad Educativa "Myr. Galo Miño".
- Verificar que la información sea clara y consistente al momento de realizar la emisión de calificaciones.
- Determinar la información requerida para el Portal Internet.
- Organizar la información a ser publicada.
- Diseñar un sitio amigable y fácil tanto para los usuarios como para el administrador del mismo.
- Utilizar el software libre PHP y MySQL
- Capacitar a las personas encargadas de la administración del Portal.

## **CAPITULO II**

## **MARCO TEÓRICO**

#### **2.1. ANTECEDENTES INVESTIGATIVOS**

Revisados los archivos de la Facultad de Ingeniería en Sistemas de la Universidad Técnica de Ambato no se han encontrado temas similares, pero si existen temas que nos hablan sobre las tecnologías Web como la tesis realizada por los Ingenieros Santiago Fernando Maldonado Grandes y Lenin Manuel Vargas Carrillo, quienes dicen que: El desarrollo de Sitios Web en el Ecuador empezó con páginas estáticas y han ido evolucionando hasta llegar a completas aplicaciones Web orientadas al comercio y al entretenimiento en su gran mayoría (también llamadas Portales Internet).

#### **2.2. FUNCIONAMIENTO LEGAL**

## ACUERDO NO. 007 – DAJ – DPET LA DIRECCIÓN PROVINCIAL DE EDUCACIÓN DE TUNGURAHUA CONSIDERANDO:

Que es esta Dirección Provincial de Educación se ha presentado la petición acompañada de la documentación justificada correspondiente, mediante la cual se da a conocer que el señor Mayor de Policía Galo Edmundo Jarrín, fue un destacado oficial de la Policía Nacional del Ecuador, por sus actos de valentía y heroísmo defendió el Orden Constituido.

Que la indicada solicitud, se encuentra apoyada por los padres de familia y Director de la Academia Educativa "Chile".

Que se ha comprobado que en la provincia de Tungurahua, no existe otro plantel del mismo nivel que lleve el nombre propuesto.

Que el nombre solicitado y propuesto, se encuentra conforme a lo estipulado en el Art. 2 del Decreto No. 548 del 28 de Agosto del 1980, que contiene el Reglamento para la nominación de los establecimientos educativos; y, En uso de las atribuciones que le confiere el Art. 59 literal q) del Reglamento General a la Ley de Educación.

#### ACUERDA:

NOMINAR a la Academia Educativa "Chile" de la parroquia Izamba sector Yacupamba, del cantón Ambato, provincia del Tungurahua con el nombre de "LICEO POLICIAL BILINGÜE MAYOR GALO MIÑO JARRÍN".

COMUNIQUESE en Ambato a los catorce días del mes de julio de mil novecientos noventa y siete.

Lic. Carlota López de Sánchez DIRECTORA PROVINCIAL DE EDUCACIÓN DE TUNGURAHUA Dr. Patricio Sánchez Lalama ABOGADO 2 cc. Subdirección de Educación

#### AUTORIZACIÓN POLICIAL:

La institución Policial autoriza la utilización de su nombre mediante el acuerdo del 17 de junio del 1997, ratificando con oficio No. 981538 – CG del 8 de julio de 1998 y para consolidar el CONSEJO DE GENERALES DE LA POLICÍA NACIONAL expide oficio No. 2002 – 918 CSG – PS del 26 de agosto del 2002 con su aprobación, según se puede constar en los siguientes documentos.

COMANDANCIA GENERAL DE LA POLICÍA NACIONAL Oficio No. 98-1538-C Quito, 17 junio 1997

Señor Mayor de Policía S.P.

Washington Escobar

En su despacho.

De mi consideración:

En conocimiento de la creación del Liceo Policial "Mayor Galo Miño Jarrín", de su infraestructura proyectada y sus objetivos trazados, es criterio del Comando General, felicitar por tan enorme esfuerzo en beneficio de la Educación de la noble provincia de Tungurahua, a la vez, manifestar su complacencia y gratitud por haber decidido que este plantel con gran futuro lleve el nombre de nuestra institución y de uno de los héroes de la Policía Nacional actitud que confirma el gran espíritu y lealtad profesional que a usted le caracteriza.

Se ha dispuesto el registro de la carpeta y más documentos en la Dirección General de Educación para el seguimiento del plantel que con seguridad le avizora un gran futuro.

Con esta oportunidad reitero a usted y su familia mis sentimientos de consideración y estima. Atentamente, Dios, Patria y Libertad Jorge Humberto Villaroel Merino General Superior de Policía COMANDO GENERAL DE LA POLICÍA NACIONAL kp COMANDANCIA GENERAL DE LA POLICÍA NACIONAL Oficio No. 98 – 1538-CG Quito, 8 de julio 1998 Señor Mayor de Policía S.P. Washington Escobar DIRECTOR DEL LICEO POLICIAL PARTICULAR MIXTO "MAYOR GALO MIÑO" Ambato.-

De mi consideración:

Con la relación a su comunicación de fecha 29 de junio de 1998, este Comandogeneral, considera conveniente que el establecimiento de su dirección, lleve la nominación "LICEO POLICIAL", en razón de que han cumplido con los trámites legales para el efecto.

Atentamente,

Dios, Patria y Libertad Jorge Humberto Villaroel Merino General Superior de Policía COMANDO GENERAL DE LA POLICÍA NACIONAL

## **2.3. CATEGORÍAS FUNDAMENTALES**

#### **Sistemas Educativos**

La formación de los recursos humanos, considerada como el principal factor del desarrollo, hace que el tema de la educación tenga un protagonismo cada vez mayor en la sociedad contemporánea.

El Ecuador vive un período de amplias realizaciones y cambios, pero, lo que es más importante, de crecientes preocupaciones respecto de la educación ya que debe responder a una variedad de demandas sociales, de corto y largo plazo, además que en la actualidad a los sistemas educativos les corresponde demostrar pertinencia para los niños y jóvenes, para la comunidad y la familia, y también respecto de los avances científicos y tecnológicos del momento.

La calidad de los sistemas educativos incorpora dimensiones tales como la calidad de los aprendizajes; la construcción de significados; una sólida formación básica de ciudadanos responsables, solidarios y competentes, con capacidad de adaptación a los cambios y que sirva como sustento a posteriores aprendizajes y para una cultura de trabajo.

#### **Educación Militar**

Para los centros educativos de ámbito militar la educación es el pilar fundamental del desarrollo del país, que es un proceso de formación permanente, personal, cultural y social que se fundamenta en una concepción integral de la persona humana, de su dignidad, de sus derechos y deberes, es esencialmente perfección de la persona y supone un paso de una situación a otra, de un Estado a otro, de lo que "es" a lo que "debe ser".

La principal misión es mejorar la calidad del bachillerato en los centros educativos de la Fuerza Terrestre, mediante el desarrollo de proyectos orientados a la experimentación e innovación curricular y la investigación científica, tendientes a introducir nuevas alternativas pedagógicas. Formar un bachiller creativo, con iniciativa, decisión, adaptabilidad, cooperación, flexibilidad, civismo y liderazgo; útil para la sociedad y con una sólida preparación científica, tecnológica y humanística, que le permita insertarse con éxito en la educación superior y con capacidad para solucionar sus problemas y de la comunidad.

Los centros educativos militares, introducen la computación y el inglés como énfasis de formación en todos los niveles, por considerarlos las llaves de ingreso al mundo globalizado y competitivo del futuro.

Actualmente, se posee la infraestructura física y tecnológica para emprender esta reforma. Se dispone de recursos humanos idóneos para impulsar el desarrollo del hombre creativo, crítico y con decisión para insertarse con éxito en la educación superior y con capacidad para solucionar sus problemas y los de la comunidad, en el mundo laboral y productivo.

La educación militar procurará una formación auténticamente ecuatoriana de profundo contenido cultural, humanista, científico, basada en una ciencia y una técnica al servicio del desarrollo integral de las potencialidades del hombre y de la patria, fundada en una filosofía del servicio nacionalista democrática, enraizada en los valores profundos de nuestra milenaria cultura.

Garantizará que todos los jóvenes y adolescentes que concurren a sus aulas, se formen con las disciplinas necesarias para enfrentar al mundo moderno con alto grado de desarrollo intelectual definido, formación de valores cívicos y morales,

dominio de las destrezas fundamentales para construir su propio conocimiento y para desenvolverse en el complejo mundo productivo como individuos capaces, solidarios, pero con personalidad autónoma flexible y sólida.

#### **Internet**

Internet es una red de redes a escala mundial de millones de computadoras interconectadas con el conjunto de protocolos TCP/IP IP (Transmission Control Protocol/Internet Protocol).

Cuando se dice *red de redes* se hace referencia a que es una red formada por la interconexión de otras redes menores.

Al contrario de lo que se piensa comúnmente, Internet no es sinónimo de World Wide Web. Ésta es parte de aquella, siendo la World Wide Web uno de los muchos servicios ofertados en la red Internet. La Web es un sistema de información mucho más reciente (1995) que emplea la red Internet como medio de transmisión.

Algunos de los servicios disponibles en Internet aparte de la Web son el acceso remoto a otras máquinas (telnet), transferencia de archivos, correo electrónico, boletines electrónicos (news o grupos de noticias), conversaciones en línea (IRC-Internet Relay Chat, chats), mensajería instantánea, entre otras.

Para algunos autores, Internet es un acrónimo de INTERconected NETworks (Redes interconectadas). Para otras personas, Internet es un acrónimo del inglés *INTERnational NET*, que traducido al español sería *Red Mundial*.

Pero es notable que Internet tiene un impacto profundo en el trabajo, el ocio y el conocimiento. Gracias a la web, millones de personas tienen acceso fácil e inmediato a una cantidad extensa y diversa de información en línea.

Comparado a las enciclopedias y a las bibliotecas tradicionales, la web ha permitido una descentralización repentina y extrema de la información y de los

datos. Algunas compañías e individuos han adoptado el uso de los *weblogs*, que se utilizan en gran parte como diarios actualizables. Algunas organizaciones comerciales animan a su personal para incorporar sus áreas de especialización en sus sitios, con la esperanza de que impresionen a los visitantes con conocimiento experto e información libre.

Internet ha llegado a gran parte de los hogares y de las empresas de los países ricos, en este aspecto se ha abierto una brecha digital con los países pobres, en los cuales la penetración de Internet y las nuevas tecnologías es muy limitada para las personas.

Desde una perspectiva cultural del conocimiento, internet ha sido una ventaja y una responsabilidad. Para la gente que está interesada en otras culturas proporciona una cantidad significativa de información y de una interactividad que sería inasequible de otra manera.

#### **Páginas Web**

Una página Web es un documento de la World Wide Web (que intenta ser estandarizada por el World Wide Web Consortium, también llamada W3C), normalmente en formato HTML que proviene del estandar SGML o XHTML que proviene del estandar XML.

Una página web típicamente, incluye texto, imágenes y enlaces hacia otros documentos de la red, pudiendo además contener animaciones, sonidos, programas en Java, y cualquier otro tipo de documento, por medio de plugins y otras tecnologías.

Actualmente las páginas web ya no están únicamente enfocadas para ser visionadas, sino que cada vez son más dinámicas permitiendo que el visitante participe en ellas mediante menus interactivos, encuestas, votaciones, etc.

### **¿Qué se necesita para tener una página web?**

Requerimientos básicos

- Registrar un dominio: Hay multitud de empresas dedicadas al registro de dominios.
- Contratar hosting: que también se llama alojamiento u hospedaje. Consiste en poner tu sitio web en un servidor, desde el que las páginas serán descargadas por los visitantes que entren al sitio web.
- Diseño del sitio web: creación de un diseño y maquetación de textos, imágenes, vídeos y sonido.
- Programación: consiste en "traducir" el diseño a un código que pueda ser leído y entendido por los navegadores.

#### Opcional

- Mantenimiento: actualización de textos, imágenes, etc.
- Control de resultados y optimización: visibilidad por el motor de búsqueda, implementación de la accesibilidad y usabilidad, etc.
- Posicionamiento web u optimización para los motores de búsqueda.
- Publicidad, promoción y emarketing: alta en buscadores, google adwords, overture, etc.

#### **Sitios Web**

Un sitio web (en inglés: **website**) es un conjunto de páginas web, típicamente comunes a un dominio de Internet o subdominio en la World Wide Web en Internet

Hoy en día, hay más de 80 millones de sitios web en el mundo con dominios registrados.

En general todos los sitios web tienen una mezcla entre páginas estáticas, dinámicas y vivas, pero lo que varía de un sitio web a otro es la proporción que existe entre estas páginas.

En Internet existe una gran variedad de páginas que actualizan su información de forma continuada. Este conjunto de páginas se las define como 'web vivo'. Es fácil confundir el termino de 'web vivo' con el término 'web dinámico'.

Web dinámico es un sitio Web donde buena parte de su contenido proviene de una base de datos y se genera de forma dinámica o automática según las peticiones de los usuarios. La mayoría de 'webs vivos' son 'webs dinámicos', pero no todos los 'webs dinámicos' son 'webs vivos'.

La diferencia entre un 'web dinámico' y un 'web vivo' se encuentra principalmente en la frecuencia de actualización de la información que aparece en una página web para una misma petición de un usuario.

En ambos casos la información proviene de una base de datos, por lo tanto ambos son 'webs dinámicos', pero la frecuencia con la que varía la información de ambas páginas es diferente.

Web estático, es el conjunto de páginas de la Web que no se actualizan, o lo hacen con una frecuencia muy baja, como por ejemplo, la página de sugerencias de Yahoo! España ( http://es.docs.yahoo.com/info/sugerir.html).

Los parámetros que permiten valorar las páginas de cada tipo son:

-Estáticas: valor aportado al usuario con la información contenida.

-Dinámicas: volumen de información y frecuencia de actualización.

-Vivas: valor aportado al usuario y frecuencia de actualización.

En principio, a mayor grado de valor aportado, volumen y frecuencia de actualización, mayor será el éxito de cada tipo, pero, un exceso en alguno de los parámetros puede provocar el efecto contrario.

#### **Portal (Internet)**

Un portal de Internet es un sitio que recibe un alto tráfico y que está dirigido a resolver necesidades específicas de un grupo de personas.

Un portal de Internet puede ser un Centro de Atención a los clientes y prospectos de venta de una empresa, estos se pueden complementar con herramientas que le ayuden a levantar pedidos, atender los problemas de clientes, ofrecer cotizaciones, brindar correos electrónicos, motores de búsqueda, evaluaciones en línea, dar capacitación a distancia, facilitar foros de consulta, etc.

Los portales normalmente tienen programación que requiere muchos recursos computacionales y por su alto tráfico generalmente se hospedan en servidores dedicados

Un portal de Internet es un sitio web cuyo objetivo es ofrecer al usuario, de forma fácil e integrada, el acceso a una serie de recursos y de servicios, entre los que suelen encontrarse buscadores, foros, compra electrónica, etc.

#### **Dominio**

Un dominio es la parte de una URL (dirección de una página o recurso en Internet) por la que se identifica al servidor en el que se aloja (por ejemplo: wikipedia.org). Estos dominios se clasifican por temas según su terminación (o dominio raíz), de tal forma que los terminados en .com se destinarían a uso comercial, .org a organizaciones sin ánimo de lucro, .gob o .gov a páginas gubernamentales, .edu a instituciones educativas, etc. También existe un dominio raíz para cada país del mundo, como .es para España, .mx para México, .ar para Argentina, .co para Colombia, etc.

Técnicamente, un dominio de Internet (o TLD, *Top-level Domain*) es cada nodo que desciende del dominio raíz ".", y representa a una subred nominal (clasificada por nombres, diferente de una subred protocolar clasificada por direcciones IP) dentro del *Sistema de Nombres de Dominio* (DNS, por sus siglas en inglés). Los dominios que contienen caracteres no ASCII son denominados nombre de dominio internacionalizado o dominios IDN (por sus siglas en ingles) como por ejemplo ñandú.cl, 日本語jp, 中国*cn*, etc.

Actualmente se trabaja para clasificar cada vez más los sitios Web de tal manera que se agrupen por categorías. Es el caso de las páginas con pornografía, para las cuales se pretende crear un tipo de dominio especial, debido a su abundancia y proliferación.

Dentro de cada dominio puede haber subdominios, dentro de los cuales puede haber otros subdominios, formándose así los nombres de dominio, que generan una estructura de árbol de dominios. La notación textual de los nombres de dominio consiste en una serie ordenada de *etiquetas* separadas por puntos, y al final el dominio raíz ".", aunque este último no suele escribirse. Por ejemplo, el nombre de dominio www.ejemplo.com consta de cuatro etiquetas, a saber: www, dominio, com, y ".", teniendo como dominio de nivel superior (TLD) a com.

#### **Servidor Web**

Un servidor web es un programa que implementa el protocolo HTTP (hypertext transfer protocol). Este protocolo está diseñado para transferir lo que llamamos hipertextos, páginas web o páginas HTML (hypertext markup language): textos complejos con enlaces, figuras, formularios, botones y objetos incrustados como animaciones o reproductores de sonidos

Sin embargo, el hecho de que HTTP y HTML estén íntimamente ligados no debe dar lugar a confundir ambos términos. HTML es un formato de archivo y HTTP es un protocolo.

Un servidor web se encarga de mantenerse a la espera de peticiones HTTP llevada a cabo por un cliente HTTP que solemos conocer como navegador. El navegador realiza una petición al servidor y éste le responde con el contenido que el cliente solicita. A modo de ejemplo, al teclear www.wikipedia.org en nuestro navegador, éste realiza una petición HTTP al servidor de dicha dirección. El servidor responde al cliente enviando el código HTML de la página; el cliente, una vez recibido el código, lo interpreta y lo muestra en pantalla. Como vemos con este ejemplo, el cliente es el encargado de interpretar el código HTML, es decir, de mostrar las fuentes, los colores y la disposición de los textos y objetos de la página; el servidor tan sólo se limita a transferir el código de la página sin llevar a cabo ninguna interpretación de la misma.

Sobre el servicio web clásico podemos disponer de aplicaciones web. Éstas son fragmentos de código que se ejecutan cuando se realizan ciertas peticiones o respuestas HTTP. Hay que distinguir entre:

- Aplicaciones en el lado del cliente: el cliente web es el encargado de ejecutarlas en la máquina del usuario. Son las aplicaciones tipo Java o Javascript: el servidor proporciona el código de las aplicaciones al cliente y éste, mediante el navegador, las ejecuta. Es necesario, por tanto, que el cliente disponga de un navegador con capacidad para ejecutar aplicaciones (también llamadas scripts). Normalmente, los navegadores permiten ejecutar aplicaciones escritas en lenguaje javascript y java, aunque pueden añadirse mas lenguajes mediante el uso de plugins
- Aplicaciones en el lado del servidor: el servidor web ejecuta la aplicación; ésta, una vez ejecutada, genera cierto código HTML; el servidor toma este código recién creado y lo envía al cliente por medio del protocolo HTTP.

Las aplicaciones de servidor suelen ser la opción por la que se opta en la mayoría de las ocasiones para realizar aplicaciones web. La razón es que, al ejecutarse ésta en el servidor y no en la máquina del cliente, éste no necesita ninguna capacidad adicional, como sí ocurre en el caso de querer ejecutar aplicaciones javascript o java. Así pues, cualquier cliente dotado de un navegador web básico puede utilizar

este tipo de aplicaciones. Algunos conceptos relacionados con las aplicaciones web son:

- PHP
- ASP
- Perl
- CGI
- .NET
- JSP (Tecnología Java )

Algunos servidores web importantes son:

- Apache
- IIS
- Cherokee

Otros servidores, más simples pero más rápidos, son:

- lighttpd
- thttpd

#### **Servidor HTTP Apache**

El servidor HTTP Apache es un servidor HTTP de código abierto para plataformas Unix (BSD, GNU/Linux, etcétera), Windows y otras, que implementa el protocolo HTTP/1.1 (RFC 2616) y la noción de sitio virtual. Cuando comenzó su desarrollo en 1995 se basó inicialmente en código del popular NCSA HTTPd 1.3, pero más tarde fue reescrito por completo. Su nombre se debe a que originalmente Apache consistía solamente en un conjunto de parches a aplicar al servidor de NCSA. Era, en inglés, a patchy server (un servidor parcheado).

El servidor Apache se desarrolla dentro del proyecto HTTP Server (httpd) de la Apache Software Foundation.

Apache presenta entre otras características mensajes de error altamente configurables, bases de datos de autenticación y negociado de contenido, pero fue criticado por la falta de una interfaz gráfica que ayude en su configuración.

En la actualidad (2005), Apache es el servidor HTTP más usado, siendo el servidor HTTP del 70% de los sitios web en el mundo y creciendo aún su cuota de mercado (estadísticas históricas y de uso diario proporcionadas por Netcraft).

#### **PHP**

PHP es un lenguaje de programación usado generalmente para la creación de contenido para sitios web. PHP es el (acrónimo recursivo de "PHP: Hypertext Preprocessor", inicialmente PHP Tools, o, *P*ersonal *H*ome *P*age Tools) es un lenguaje interpretado usado para la creación de aplicaciones para servidores, o creación de contenido dinámico para sitios web, y últimamente también para la creación de otro tipo de programas incluyendo aplicaciones con interfaz gráfica usando la librería GTK+.

Los principales usos del PHP son los siguientes:

- Programación de páginas web dinámicas, habitualmente en combinación con el motor de base datos MySQL, aunque cuenta con soporte nativo para otros motores, incluyendo el estándar ODBC, lo que amplía en gran medida sus posibilidades de conexión.
- Programación en consola, al estilo de Perl, en Linux, Windows y Macintosh.
- Creación de aplicaciones gráficas independientes del navegador, por medio de la combinación de PHP y GTK (GIMP Tool Kit), que permite desarrollar aplicaciones de escritorio tanto para los sistemas operativos basados en Unix, como para Windows y Mac OS X.

Las Ventajas que brinda PHP son:

• La principal ventaja se basa en ser un lenguaje multiplataforma.

• Capacidad de conexión con la mayoría de los manejadores de base de datos que se utilizan en la actualidad.

- Leer y manipular datos desde diversas fuentes, incluyendo datos que pueden ingresar los usuarios desde formularios HTML
- Capacidad de expandir su potencial utilizando la enorme cantidad de módulos (llamados ext's o extensiones).
- Posee una muy buena documentación en su página oficial.
- Es Libre, por lo que se presenta como una alternativa de fácil acceso para todos.
- Permite las técnicas de Programación Orientada a Objetos.

#### **MySQL**

MySQL es el servidor de bases de datos relacionales más popular, desarrollado y proporcionado por MySQL AB. MySQL AB es una empresa cuyo negocio consiste en proporcionar servicios en torno al servidor de bases de datos MySQL. Una de las razones para el rápido crecimiento de popularidad de MySQL, es que se trata de un producto Open Source, y por lo tanto, va de la mano con este movimiento.

#### **MySQL un sistema de administración de bases de datos**

Una base de datos es una colección estructurada de datos. Los información que puede almacenar una base de datos puede ser tan simple como la de una agenda, un contador, o un libro de visitas, ó tan vasta como la de una tienda en línea, un sistema de noticias, un portal, o la información generada en una red corporativa. Para agregar, accesar, y procesar los datos almacenados en una base de datos, se necesita un sistema de administración de bases de datos, tal como MySQL.

#### **MySQL un sistema de administración de bases de datos relacionales**

Una base de datos relacional almacena los datos en tablas separadas en lugar de poner todos los datos en un solo lugar. Esto agrega velocidad y flexibilidad. Las

tablas son enlazadas al definir relaciones que hacen posible combinar datos de varias tablas cuando se necesitan consultar datos. La parte SQL de "MySQL" significa "Lenguaje Estructurado de Consulta", y es el lenguaje más usado y estandardizado para accesar a bases de datos relacionales.

#### **MySQL es Open Source**

Open Source significa que la persona que quiera puede usar y modificar MySQL. Cualquiera puede descargar el software de MySQL de Internet y usarlo sin pagar por ello. Inclusive, cualquiera que lo necesite puede estudiar el código fuente y cambiarlo de acuerdo a sus necesidades. MySQL usa la licencia GPL (Licencia Pública General GNU), para definir qué es lo que se puede y no se puede hacer con el software para diferentes situaciones. Sin embargo, si uno está incómodo con la licencia GPL o tiene la necesidad de incorporar código de MySQL en una aplicación comercial es posible comprar una versión de MySQL con una licencia comercial.

#### **¿Por qué usar MySQL?**

El servidor de bases de datos MySQL es muy rápido, seguro, y fácil de usar. Si eso es lo que se está buscando, se le debe dar una oportunidad a MySQL.

El servidor MySQL fue desarrollado originalmente para manejar grandes bases de datos mucho más rápido que las soluciones existentes y ha estado siendo usado exitosamente en ambientes de producción sumamente exigentes por varios años. Aunque se encuentra en desarrollo constante, el servidor MySQL ofrece hoy un conjunto rico y útil de funciones. Su conectividad, velocidad, y seguridad hacen de MySQL un servidor bastante apropiado para accesar a bases de datos en Internet.

#### **Software libre**

Software libre (en inglés *free software*) es el software que, una vez obtenido, puede ser usado, copiado, estudiado, modificado y redistribuido libremente. El software libre suele estar disponible gratuitamente en Internet, o a precio del coste

de la distribución a través de otros medios; sin embargo no es obligatorio que sea así y, aunque conserve su carácter de libre, puede ser vendido comercialmente. Análogamente, el *software gratis* o *gratuito* (denominado usualmente Freeware) incluye en algunas ocasiones el código fuente; sin embargo, este tipo de software *no es libre* en el mismo sentido que el *software libre*, al menos que se garanticen los derechos de modificación y redistribución de dichas versiones modificadas del programa.

No debemos confundir software libre con software de dominio público. Este último es aquel por el que no es necesario solicitar ninguna licencia y cuyos derechos de explotación son para toda la humanidad, porque pertenece a todos por igual. Cualquiera puede hacer uso de él, siempre con fines legales y consignando su autoría original. Este software sería aquel cuyo autor lo dona a la humanidad o cuyos derechos de autor han expirado. Si un autor condiciona su uso bajo una licencia, por muy débil que sea, ya no es dominio público. En resumen, el software de dominio público es la pura definición de la libertad de usufructo de una propiedad intelectual que tiene la humanidad porque así lo ha decidido su autor o la ley tras un plazo contado desde la muerte de éste, habitualmente 70 años.

#### **Consulta de Rendimiento Académico y Notas en Línea**

En varias ocasiones los maestros de las Instituciones que poseen el acceso a Internet pueden informar del avance del rendimiento escolar que tienen los estudiantes en las aulas de clase, así como contribuir al cumplimiento de obligaciones (tareas, trabajos en clase, materiales didácticos), informando al padre de familia sobre aspectos necesarios para el cumplimiento de un plan escolar.

El servicio de consulta de notas por medio de la Web se la realiza a través de una página dinámica enlazada a una base de datos donde se contiene las calificaciones de todos los estudiantes registrados con su respectivo código de acceso.

Hoy en día las Instituciones de carácter académico utilizan este servicio con el fin de facilitar el acceso a la información de control escolar de manera confiable, oportuna y sencilla a los padres de familia y alumnos de los niveles educativos de primaria y secundaria, referente a las calificaciones que se las actualiza tomando en cuenta el tiempo para la emisión de notas.

#### **Foro de Consultas y Comentarios**

Los foros en Internet son también conocidos como foros de mensajes, de opinión o foros de discusión y son una aplicación web que le da soporte a discusiones en línea. Son los descendientes modernos de los sistema de noticias BBS (Bulletin Board System) y Usenet, muy populares en los años 1980 y 1990. Por lo general los foros en Internet existen como un complemento a un sitio web invitando a los usuarios a discutir o compartir información relevante a la temática del sitio, si no es que la misma es determinada por el foro; con lo cual se llegan a formar una comunidad en torno a un interés común.

Los foros permiten una gran cantidad de usuarios y las discusiones están anidadas, además, por lo general, los foros suelen ser de temas diversos o amplios con una cantidad de contenido y la posibilidad de personalizar a nivel usuario (no sólo a nivel dueño).

Un foro en Internet, comúnmente, permite que el administrador del sitio defina varios *foros* sobre una sola plataforma. Éstos funcionarán como contenedores de las *discusiones* que empezarán los usuarios; otros usuarios pueden responder en las discusiones ya comenzadas o empezar unas nuevas según lo crean convenientes.

En la actualidad las instituciones educativas no hacen uso de los foros de consultas siendo esto algo inexplicable ya que el principal trabajo de las mismas es la de brindar información desinteresada a personas en este caso a los propios estudiantes con muchas inquietudes.

#### **Correo Electrónico**

Correo electrónico, o en inglés **e-mail**, es un servicio de red para permitir a los usuarios enviar y recibir mensajes mediante sistemas de comunicación electrónicos (normalmente por Internet). Esto lo hace muy útil comparado con el correo ordinario, pues es más barato y rápido. Junto con los mensajes también pueden ser enviados ficheros como paquetes adjuntos.

Para que una persona pueda enviar un correo a otra, ambas han de tener una *dirección de correo electrónico*. Esta dirección la tiene que dar un proveedor de correo, que son quienes ofrecen el servicio de envío y recepción. El procedimiento se puede hacer desde un programa de correo o desde un correo web.

Una *dirección de correo electrónico* es un conjunto de palabras que identifican a una persona que puede enviar y recibir correo. Cada dirección es única y pertenece siempre a la misma persona.

Un ejemplo es perico@palotes.com, que se lee perico arroba palotes punto com. El signo @ (llamado arroba) siempre está en cada dirección de correo, y la divide en dos partes: el nombre de usuario (a la izquierda de la arroba; en este caso, perico), y el dominio en el que está (lo de la derecha de la arroba; en este caso, palotes.com). La arroba también se puede leer "en", ya que perico@palotes.com identifica al usuario perico que está en el servidor palotes.com (indica una relación de pertenencia).

Una dirección de correo se reconoce fácilmente porque siempre tiene la @; en cambio, una dirección de página web no. Por ejemplo, mientras que http://www.palotes.com/ puede ser una página web en donde hay información (como en un libro), perico@palotes.com es la dirección de un correo: un buzón a donde se puede escribir.

Lo que hay a la derecha de la arroba es precisamente el nombre del proveedor que da el correo, y por tanto es algo que el usuario no puede cambiar. Por otro lado, lo

que hay la izquierda normalmente sí que lo elige el usuario, y es un identificador cualquiera, que puede tener letras, números, y algunos signos.

#### **Telefonía celular y la Internet en un entorno social.**

En los últimos diez años, la evolución de la tecnología ha dado un salto inesperado.

El boom tecnológico de nueva generación se traduce en términos de telefonía celular e Internet, las cuales, más que ser realidades separadas se complementan.

Ambas surgen paralelamente como resultado de una intensa búsqueda por mejorar la comunicación interpersonal, iniciada a principios de los años 70, y pensada únicamente para el beneficio de grandes sectores gubernamentales y de empresas privadas.

Sin embargo, el desarrollo de estos dos tipos de tecnología llega a un punto en el cual convergen, y es cuando la red de comunicaciones a nivel mundial se abre y sobrepasa las expectativas de sus creadores; la Internet deja de ser para uso exclusivo de la milicia y el gobierno, y combinada con los servicios de telefonía se transforma en un medio de interacción social que actualmente está presente en todos los ámbitos de la vida diaria.

En la actualidad, estas tecnologías se combinan en una sola; los celulares ya no se limitan a la función de comunicar a dos personas entre sí, sino que ahora han evolucionado hasta incluir modalidades como el acceso a la Internet en casi todos sus aspectos, es decir, permite la transmisión de datos desde una PC hacia un teléfono móvil.

Es así que el envío de información desde la Web a un teléfono móvil se realiza por medio del servicio de e-mail (correo electrónico). Si se tiene un celular con telefonía Movistar, el servicio de recepción de e-mail lo proporciona la propia empresa:

#### XXXXXXX@im.movistar.com.ec

Esa es la dirección a la que han de enviar los mensajes, donde las X son tu número de teléfono.

Para otras empresas de telefonía celular como Porta o Alegro aquí en el Ecuador, el servicio de envío de e-mail a teléfono móvil tiene fijado un valor económico.

#### **Envío de Calificaciones a correo electrónico o celular**

La tecnología avanza y las empresas e Instituciones no quieren quedarse atrás, pues son consientes que la información que manejan se la puede manipular de mejor manera con los avances tecnológicos que se presentan día a día, como es en este caso el uso de tecnologías Web para la emisión de datos desde el Internet hacia un correo electrónico o hacia un celular.

Este servicio de envió de información tiene el fin de facilitar la obtención de los datos académicos de manera confiable, oportuna y sencilla a los padres de familia y alumnos de los niveles educativos de primaria y secundaria. Para obtener las calificaciones simplemente tendría que registrar su dirección e-mail o su número de celular y así el administrador de la información en el tiempo oportuno enviará las calificaciones.

## **2.4. HIPÓTESIS**

El Diseño e Implementación del Portal Web para la Unidad Educativa "Myr. Galo Miño" permitirá realizar consultas y comentarios mediante un foro, informarse del rendimiento estudiantil continuo (información que brinda cada profesor) y consultar las respectivas notas en línea con su respectivo envío a e-mail y celular con telefonía Movistar previamente registrado con el administrador del Portal Web.

## **2.5. DETERMINACIÓN DE VARIABLES**

## **Variable Independiente**

Diseño e Implementación de un Portal Web.

## **Variable Dependiente**

Foro de consultas, informes académicos evaluativos en línea con envío a email o celular.

## **CAPITULO III**

#### **METODOLOGIA**

## **3.1. MODALIDAD BÁSICA DE INVESTIGACIÓN**

La presente investigación se contextualiza en la modalidad de investigación de campo y bibliográfica, debido a que los hechos serán estudiados en primera instancia en base a normas legales que se encuentran tipificadas en diversos códigos, leyes, reglamentos, etc.

Además se realizan visitas a las instalaciones de la Unidad Educativa Liceo Policial "Myr. Galo Miño", lo cual será de gran ayuda para obtener elementos de juicio necesarios para la configuración de esta investigación.

#### **3.2. TIPOS DE INVESTIGACIÓN**

La investigación abarcará el nivel exploratorio pues se reconocerán las variables que nos competen, el nivel descriptivo permitirá caracterizar la realidad investigada, el nivel correlacional dilucidará el grado de relación entre las variables en estudio y finalmente el nivel explicativo detectará las causas de determinados comportamientos y canalizará la estructuración de propuestas de solución a la problemática analizada.

Por el enfoque fue una investigación cualitativa pues obtendrá información directa de los investigados, en virtud de los cuales será factible desarrollar un análisis crítico de los resultados y proponer alternativas de solución.

## **3.3. POBLACIÓN Y MUESTRA**

La Presente investigación se realizará en la Unidad Educativa Liceo Policial "Myr. Galo Miño" a diferentes autoridades, docentes de las distintas áreas y a algunos estudiantes de dicha institución.

#### **3.4. TÉCNICAS E INSTRUMENTOS DE INVESTIGACIÓN**

Las Técnicas que se emplearán en la presente investigación serán: la entrevista y la observación.

La entrevista será empleada para obtener datos significativos referentes a la manera en la cual se califica a los estudiantes, como son entregadas sus calificaciones y el modo de emitir información a los padres de familia.

La técnica de la observación será de gran valor en la apreciación directa y sin filtros de la realidad, circunstancias que permitirán confrontar los hechos con palabras, elementos medulares para imprimir un sello de transparencia e imparcialidad en la investigación.

Los instrumentos que se utilizarán para poder obtener la información será: el cuestionario de entrevista. Complementariamente se utilizán registros de observación.

### **3.5. RECOLECCIÓN DE INFORMACIÓN**

Para la recolección eficaz de la información de campo, se tomará las siguientes estrategias:

• Diseño y elaboración de los instrumentos de recolección de información a partir de registros de observación y entrevistas

#### **3.6. PROCESAMIENTO DE LA INFORMACION**

Una vez aplicados los instrumentos y analizada la validez, se procederá a la tabulación de datos cualitativos y cuantitativos los cuales se presentarán gráficamente en términos de porcentajes a fin de facilitar la interpretación.
Finalmente, como parte medular de la investigación critica propositiva, se estructurará una propuesta que será el informe técnico del trabajo desarrollado en la Unidad Educativa Liceo Policial "Myr. Galo Miño".

## **CAPITULO IV**

#### **ANALISIS E INTERPRETACION DE RESULTADDOS**

#### **Situación actual**

El Liceo Policial "Myr. Galo Miño" por falta de un medio por el cual pueda darse a conocer y brindar servicios en línea de forma actualizada en cuanto a tecnología, ha llevado sus actividades informativas de forma manual, para esto fue propuesto realizar un Portal Web, que tiene como principal función dar a conocer la institución y brindar servicios novedosos y actualizados de forma continua.

Para dar solución a las necesidades del Liceo Policial "Myr. Galo Miño" se aplicó una entrevista al Director General de dicha institución con las siguientes preguntas:

- 1. ¿Actualmente se tiene un medio por el cual se publica información de la Unidad Educativa?
- 2. ¿Se cuenta con planes de desarrollo para el Sitio Web de la Institución?
- 3. ¿En que manera se llevan los datos informativos de la Institución (Historia, visión, Misión, Autoridades, etc)?
- 4. ¿La Institución cuenta con un sistema escolástico?
- 5. ¿De que manera se mantiene informado a los padres de familia?
- 6. ¿La Institución cuenta con un dominio y alojamiento en Internet (HOSTING)?
- 7. ¿Se cuenta con personal adecuado para la administración de un Sitio Web?

Con los datos obtenidos de esta entrevista se pudo desarrollar y culminar el Sitio Web que el Liceo policial "Myr. Galo Miño" necesitaba

## **CAPITULO V**

#### **CONCLUSIONES Y RECOMENDACIONES**

#### **5.1. Conclusiones**

- El realizar la implantación de un Portal Web en el Liceo Policial "Myr. Galo Miño", ha permitido informar de manera actualizada y de interactuar con los usuarios en tiempo real.
- Los alumnos, o personas en general pueden recibir información a sus correos o celulares con datos precisos, de esta manera la colectividad se mantiene informada en todo momento.

#### **5.2. Recomendaciones**

- Impulsar a las personas en el uso de la red mundial de información para conocer de manera oportuna información de interés.
- Incentivar a personas u organizaciones el conocimiento de la tecnología Web, sus ventajas, alcances y usos para el bien de la comunidad.

## **CAPITULO VI**

#### **PROPUESTA**

## **6.1. ANÁLISIS DEL SISTEMA**

#### **Análisis del Sistema**

Con la tecnología Web a nivel mundial se han podido realizar la automatización en muchas áreas cuyas actividades se las realizaba de manera manual, especialmente en el área de la educación en escuelas, colegios y universidades ya sean públicas o privadas, puesto que compartir temas de consulta, emisión de boletines y demás información para los interesados se los hacía directamente con la institución.

El Liceo Policial "Myr. Galo Miño" por ser una institución reconocida en el ámbito educativo, cultural y social se ha visto en la necesidad de implantar un Portal Web que permita a los estudiantes y personas en general conocer información de la Institución o personal, además de poder interactuar de por medio de foros con las personas que integran la comunidad UELIGAMI de manera fácil y oportuna.

El Portal Web comprende la parte informativa del Liceo Policial "Myr. Galo Miño" con su respectivo modulo administrativo, consulta de notas en línea por medio del portal o a través del correo electrónico y teléfonos celular, descarga de archivos, y el uso de un foro de consultas organizado por especialidades.

#### **Análisis de Riesgo**

Si existe alguna clase de riesgo, esto hará que el desarrollo del sistema tenga varias alteraciones en lo que es tiempo, estos son reconocidos para prevenir alguna variación durante el tiempo de desarrollo.

# **Identificación de Riesgos**

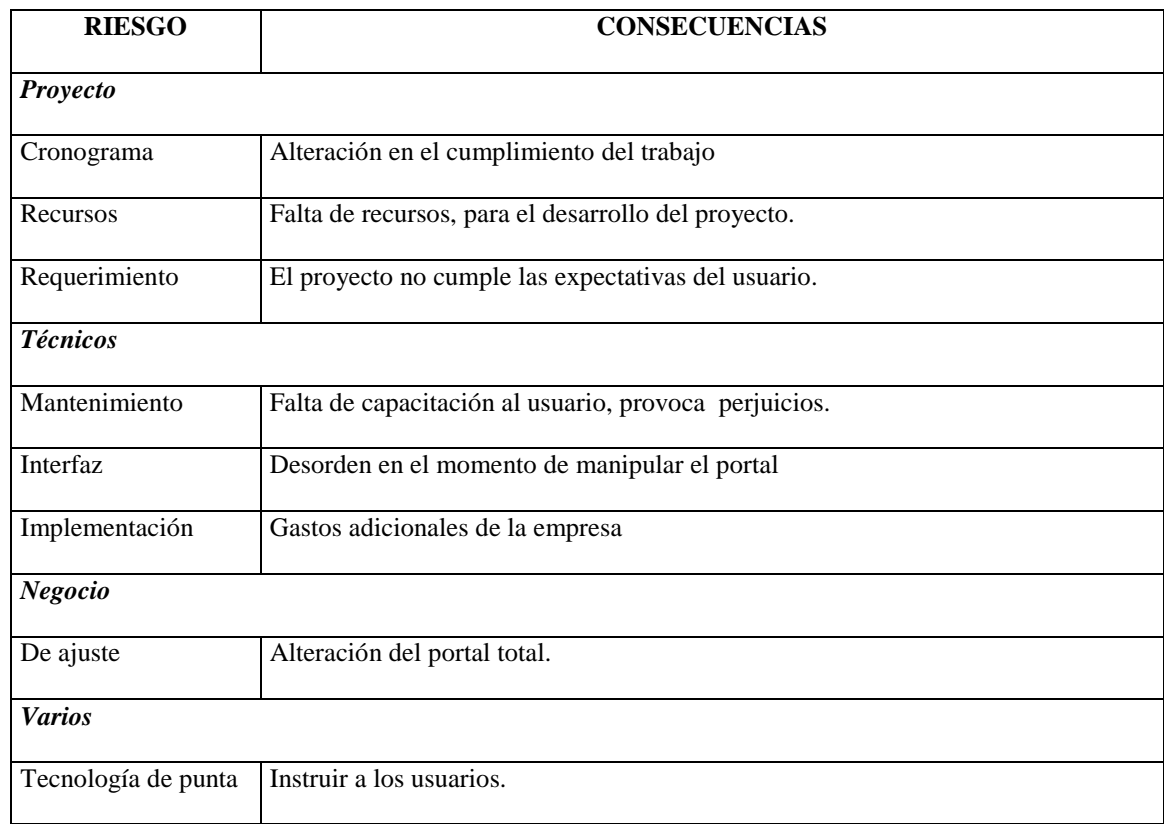

# **Tabla de Riesgos**

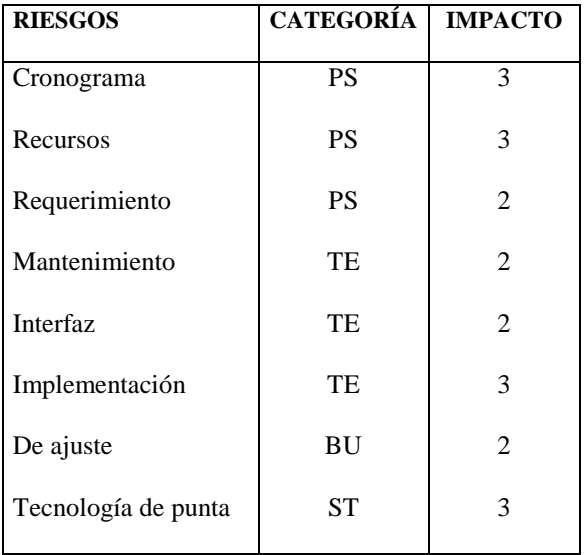

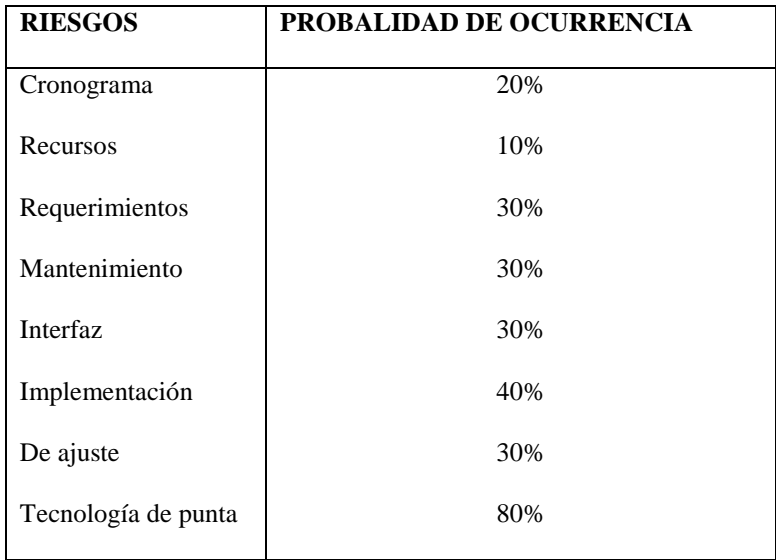

- Donde:<br>1 Catastrófico PS Riesgo de proyecto 2 Crítico TE Riesgos Técnicos 3 Marginal BU Riesgos de negocio
- 4 Despreciable ST Riesgos varios
- 

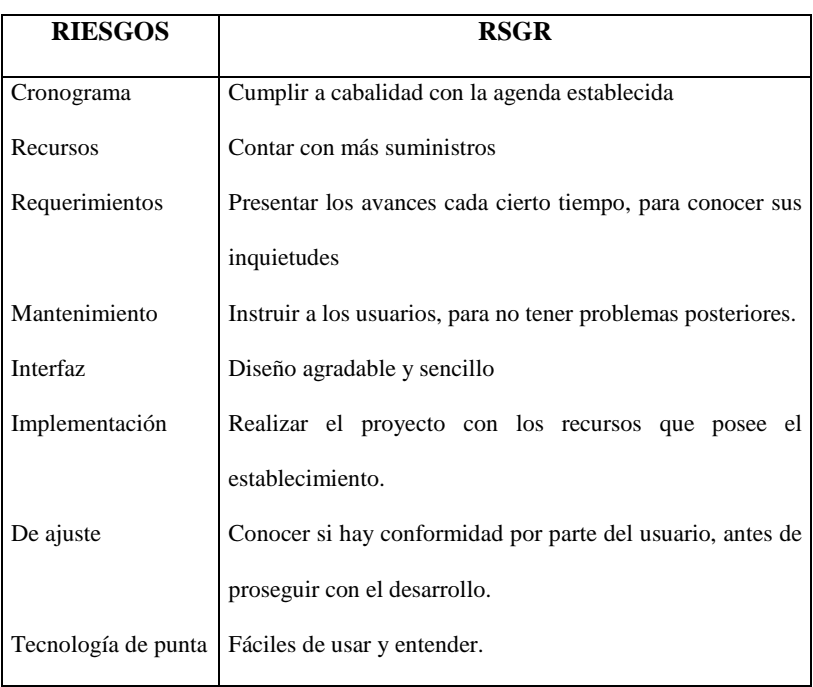

#### **Evaluación del Riesgo**

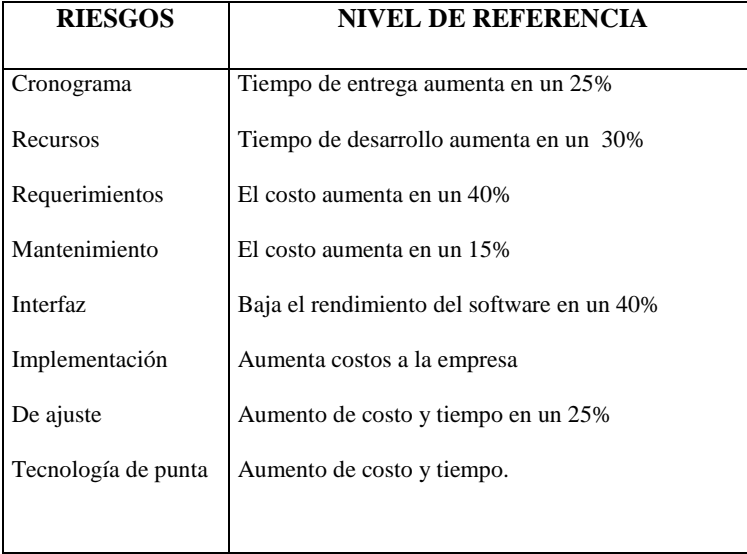

Por lo tanto reconsidera que este proyecto es factible de realizarlo, de acuerdo con los resultados obtenidos.

#### **Análisis de Restricciones**

Son soluciones que se pueden proporcionar, para evitar los problemas que se pueden presentar durante el desarrollo del proyecto.

#### **Estudio de Factibilidad**

#### **Factibilidad Técnica**

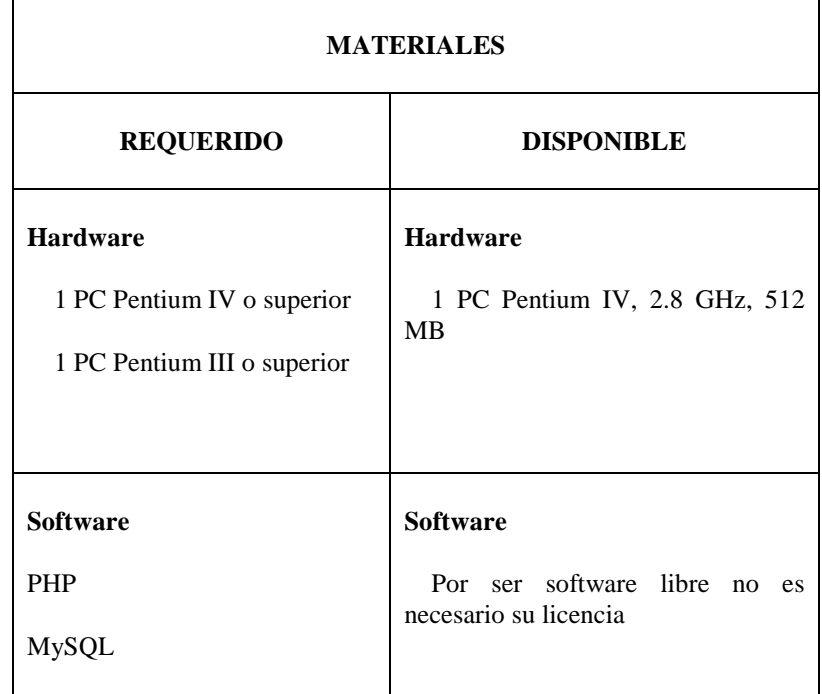

Es factible realizar este proyecto, debido a que existe el equipo adecuado y lo mejor es la existencia de software libre, que evita que el usuario compre sus licencias e impidiendo traer más gastos a la institución.

#### **Factibilidad Operacional**

La creación del Portal Web es factible debido a que será implantado en el Liceo Policial "Myr. Galo Miño" de la ciudad de Ambato, teniendo el soporte del administrador de sistemas de la institución.

Para que de esta manera se puedan agilizar los trabajos que se realizan en este lugar, como es la entrega de calificaciones.

 El padre de familia tendrá la complacencia de ser informado de manera continua sobre el rendimiento de sus hijos.

Se conseguirá información segura, por el hecho de ser automático y fiable.

El alumno podrá satisfacer sus inquietudes educativas, interactuado con personas conectadas a la red mundial de información y que compartan sus conocimientos.

#### **Factibilidad Económica**

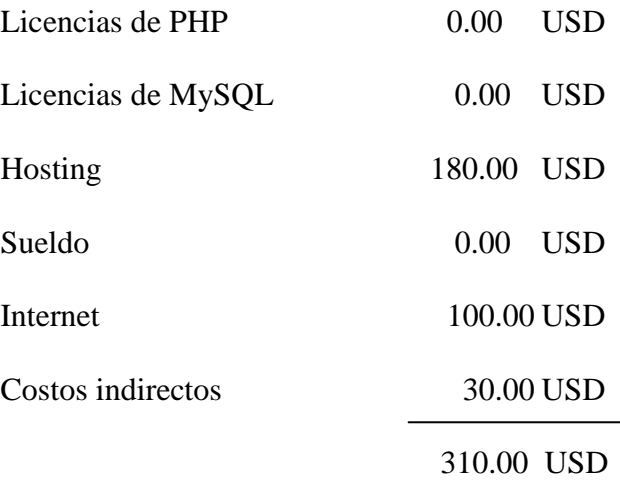

Es factible en el ámbito porque el costo es escaso para el desarrollo del proyecto y está al alcance de la institución, por las siguientes razones:

Licencia PHP: Software libre (Gratis).

Licencia MySQL: Software Libre (Gratis).

Hosting: Compra en un lugar seguro y económico.

Sueldo: Tiene el valor de cero, por ser pasantía de graduación.

Internet: El Liceo Policial "Myr. Galo Miño" posee Internet.

## **6.2 DISEÑO DEL SISTEMA**

#### **Diseño de la Base De Datos**

## **Diseño lógico**

Se detallaran a continuación las entidades creadas junto con los campos y el tipo de datos a la que estas pertenecen.

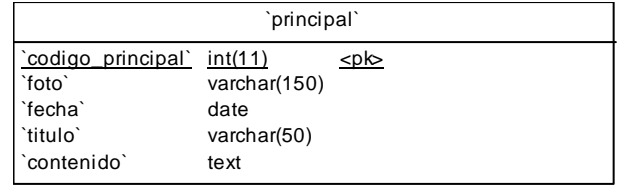

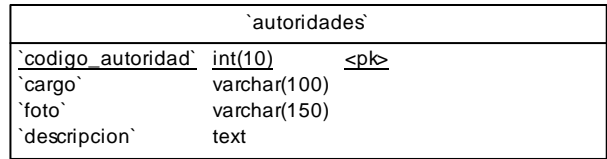

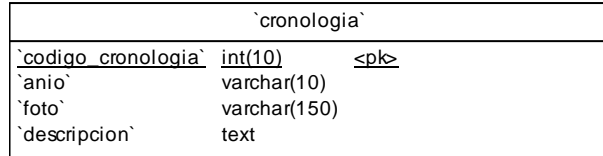

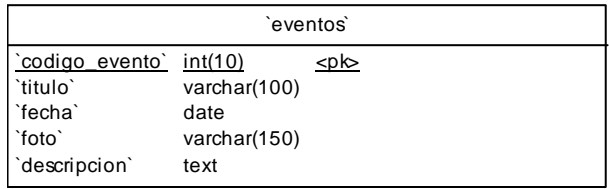

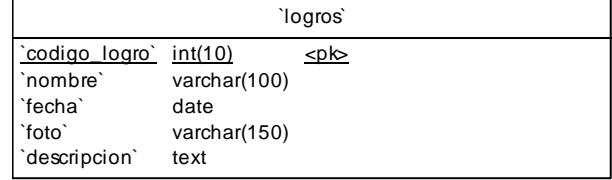

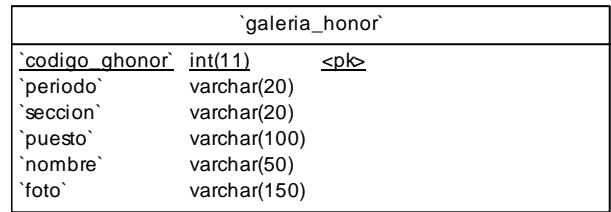

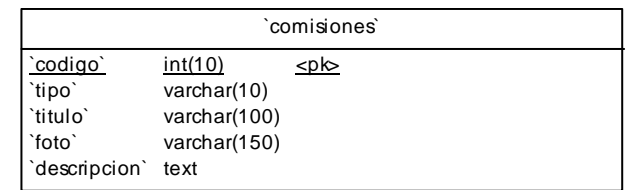

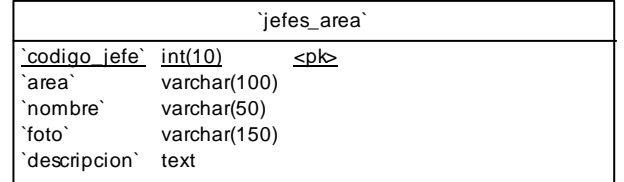

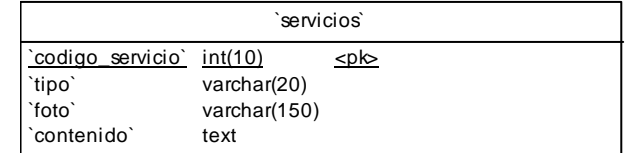

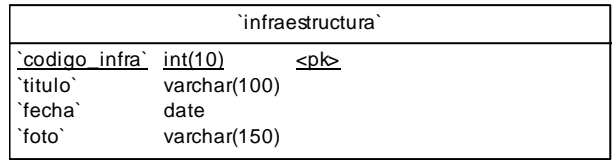

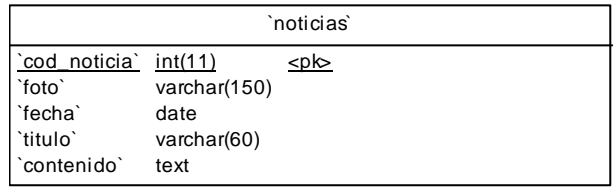

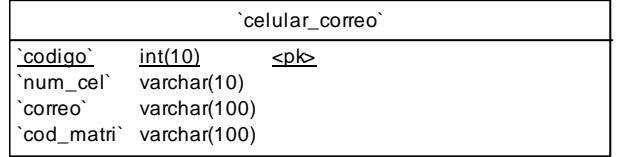

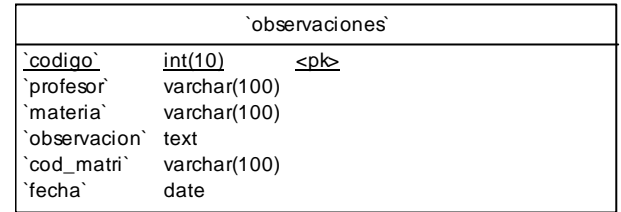

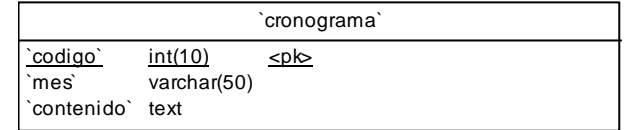

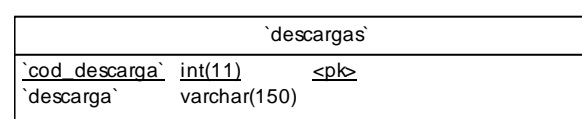

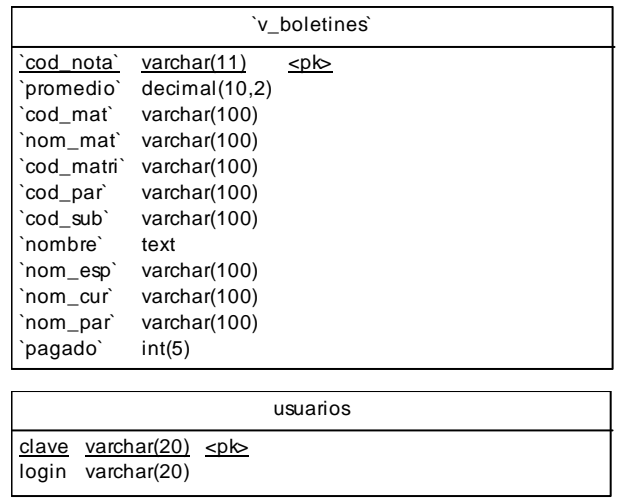

#### **Diseño Físico**

Las tablas que encontramos a continuación, son las necesarias para hacer las páginas informativas del Portal Web del Liceo Policial "Myr. Galo Miño", incluidas las páginas administrativas de esta parte del proyecto.

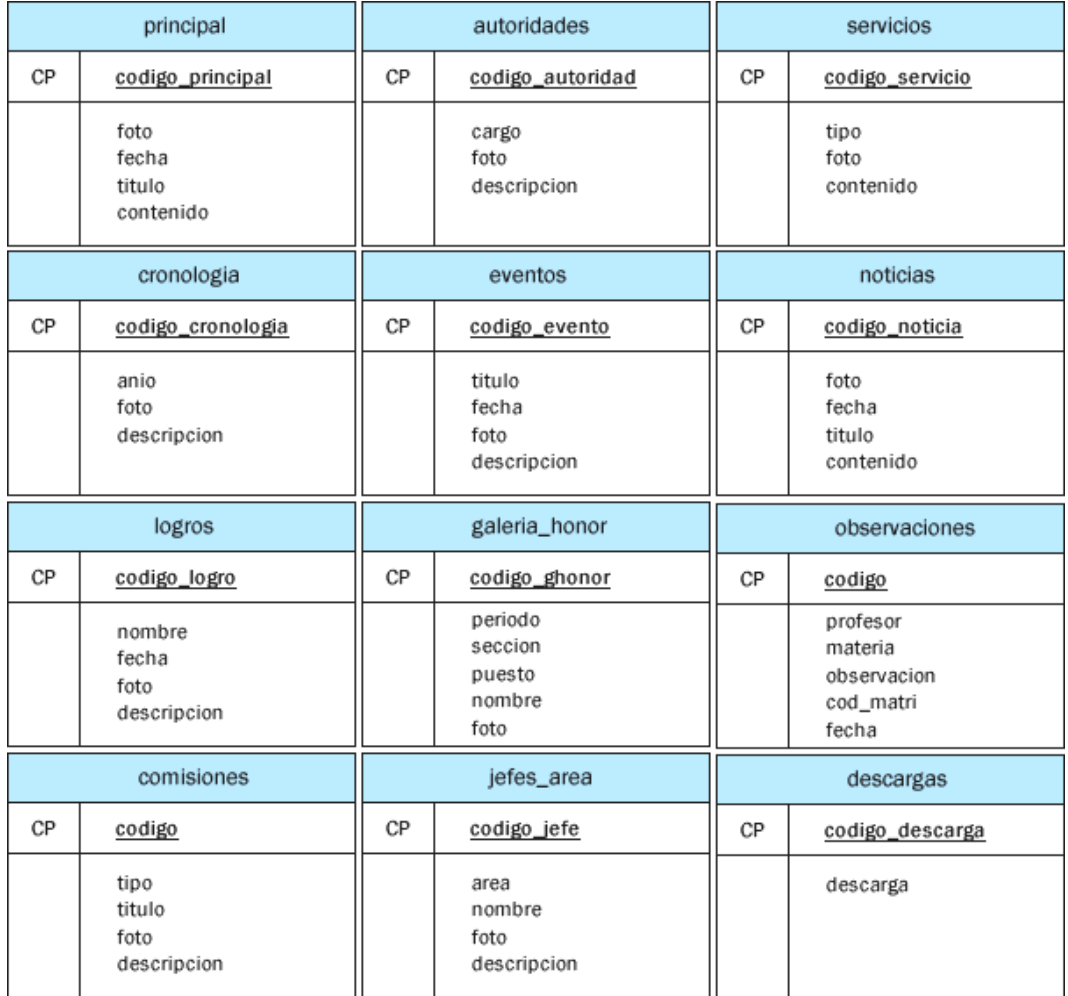

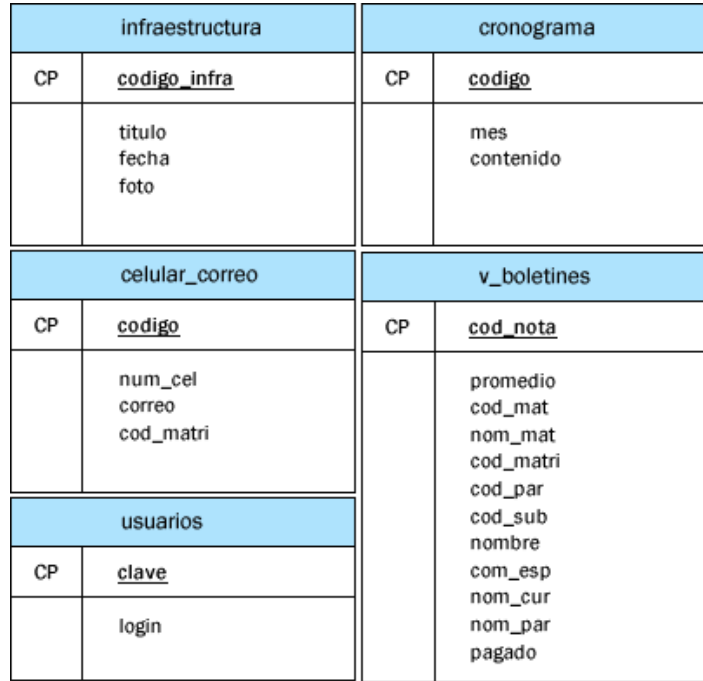

## **Manual de Usuario de la Administración del Portal Web del Liceo Policial "Mry. Galo Miño"**

El presente manual de usuario tiene por objetivo servir de guía y permitir que las personas quienes administren este Sitio no tengan inconveniente en cuanto al manejo del mismo.

Se iniciará ingresando a algún navegador Web con la siguiente dirección: www.ueligami.edu.ec

Primero se presentará una animación con información general del Liceo Policial, y así mismo dando apertura a lo que son las Paginas Web.

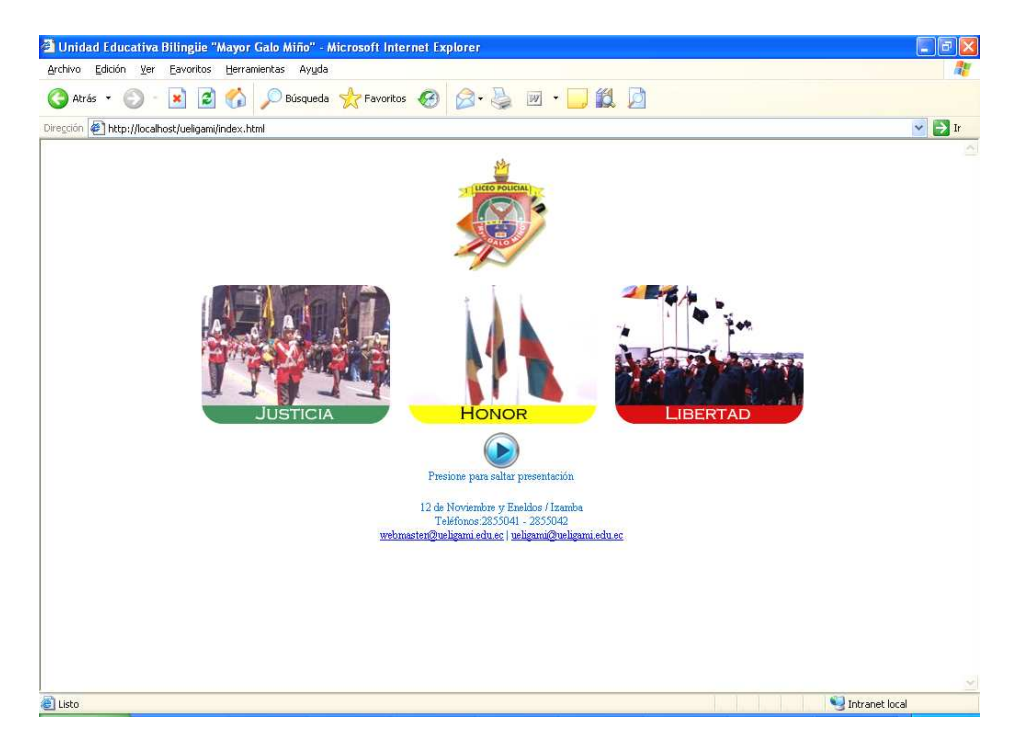

Después de presionar el botón de ingreso al Sitio, se presentará la página principal en la que se puede visualizar las diferentes opciones del menú de navegación situado en la parte superior, como Principal, Historia, Organización, Servicios y Proyectos, además de una zona de noticias, descargas, publicidad y un enlace a la página inicial.

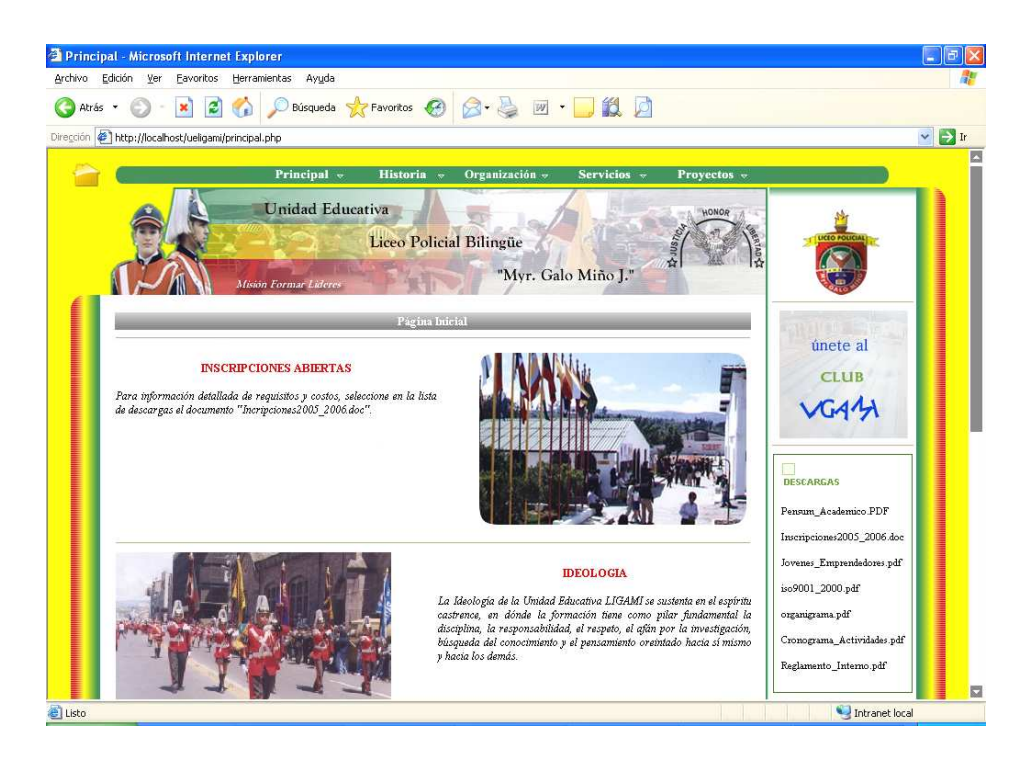

Al seleccionar **Principal** del menú visualizaremos un submenú en el que encontramos las Autoridades, Valores Corporativos, Info. Ligami, Logros, Galería de Honor, Club, y Biblioteca.

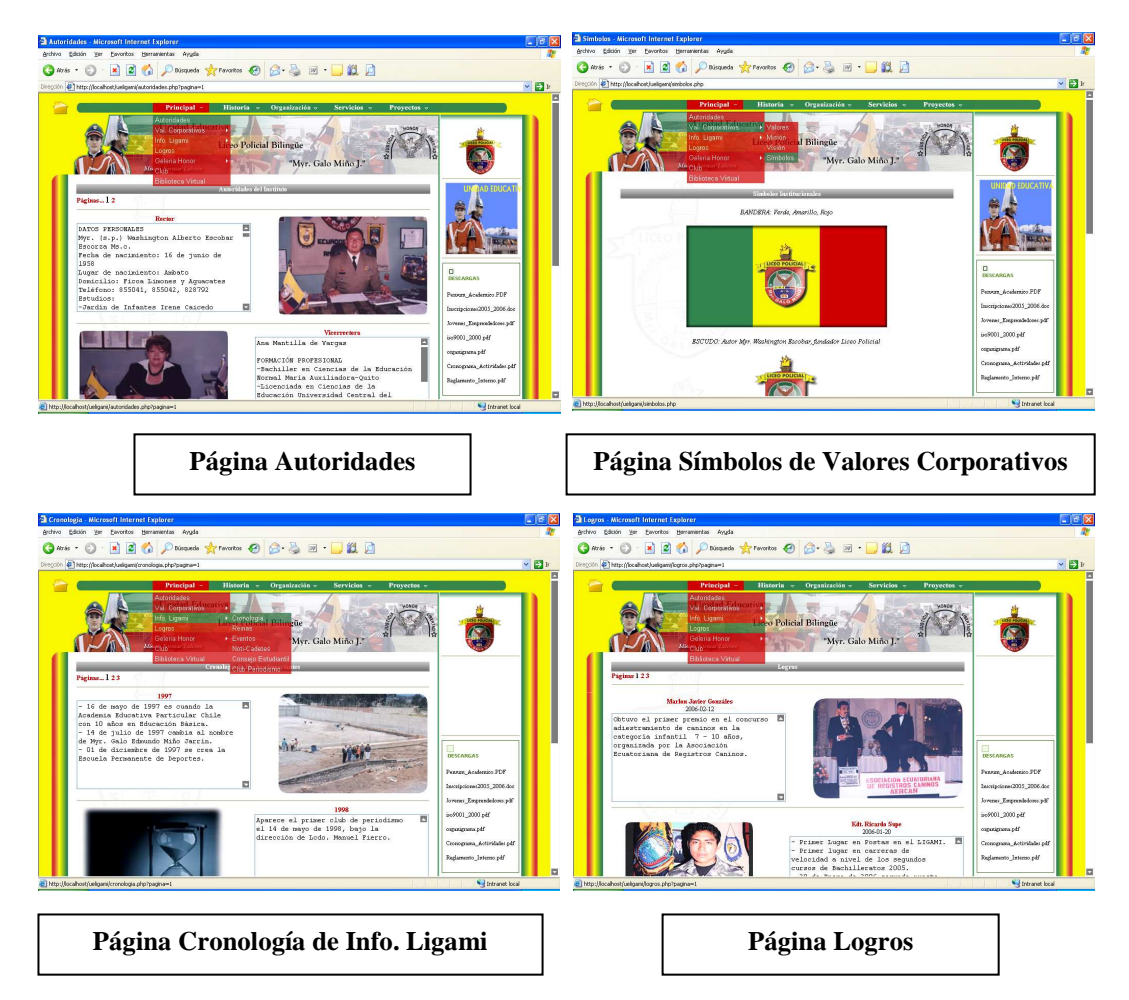

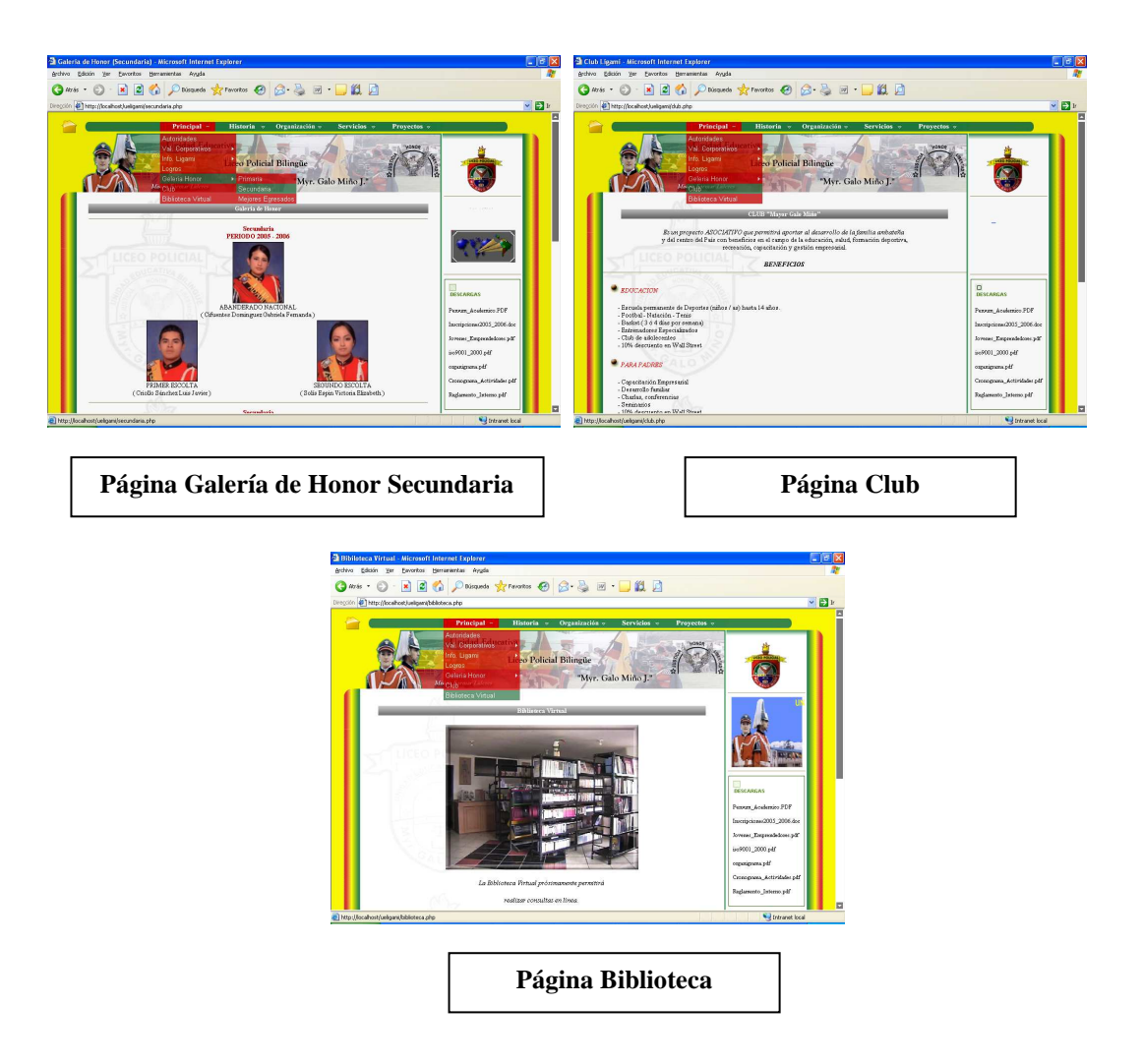

Al seleccionar **Historia** del menú visualizaremos un submenú en el que encontramos Detalle, Nuestro Patrono, Constructores y Autorizaciones.

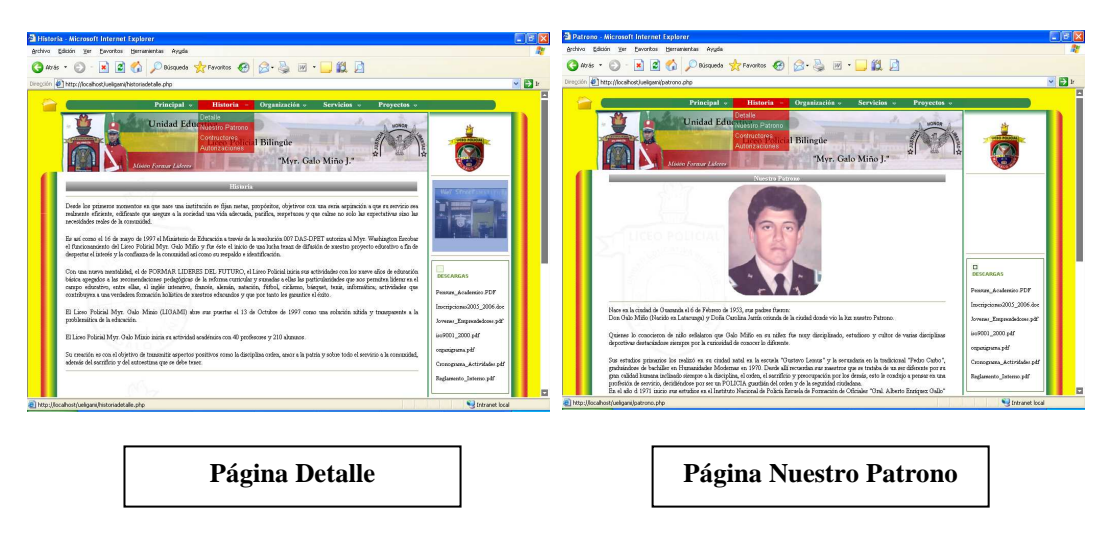

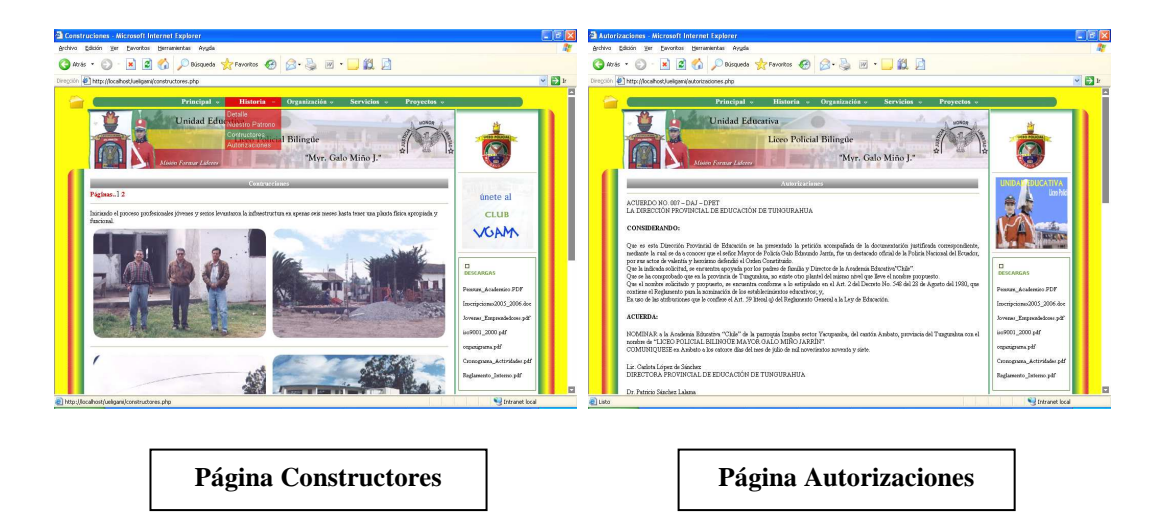

Al seleccionar **Servicios** del menú visualizaremos un submenú en el que encontramos las siguientes opciones: Notas, Servicios Académicos, Servicios Generales y Colegio a Distancia.

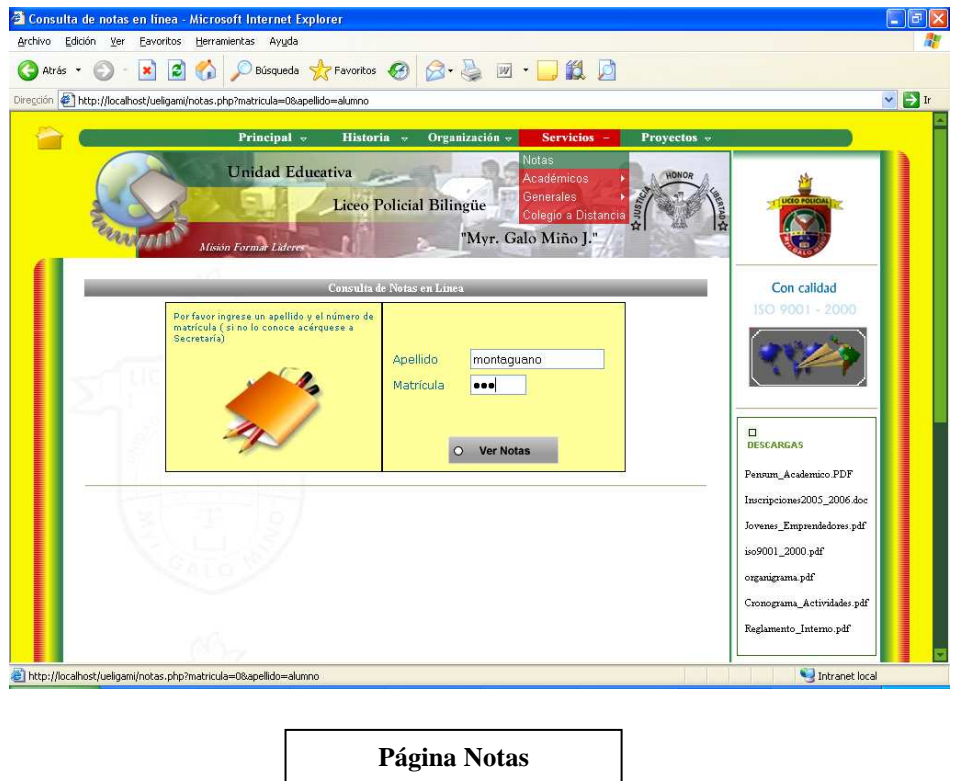

En esta página de Notas se pueden consultar las notas usando una clave y contraseña proporcionada por el administrador a los estudiantes pertenecientes al Instituto.

Luego de ingresar uno de los Apellidos ó Nombres y la clave correcta se debe presionar el botón **ingresar** para presentar la siguiente página:

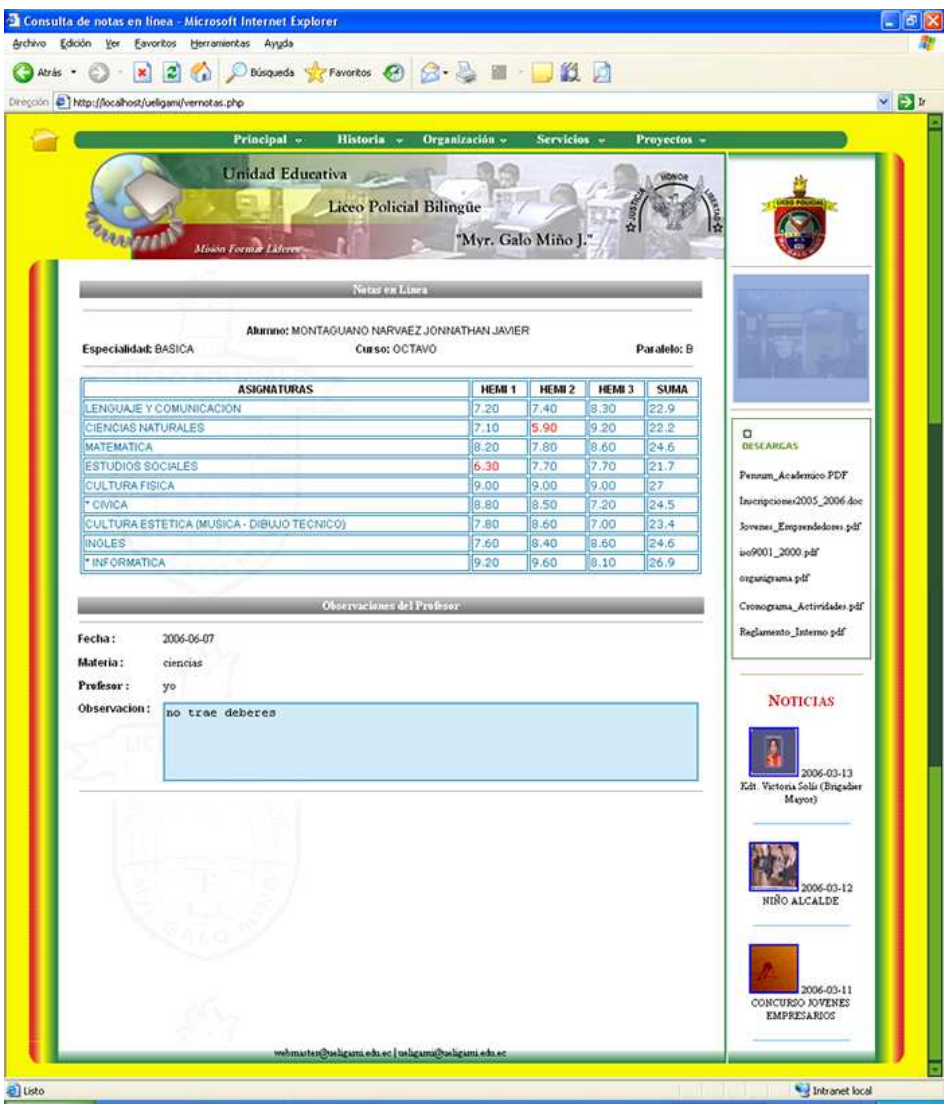

En esta página se puede observar los datos personales del estudiante, sus respectivas notas distribuido por parciales y además de las observaciones académicas de los profesores para el alumno, durante todo el periodo lectivo.

Las notas que se presentan en esta página son importadas del Sistema Escolástico perteneciente a la Institución, las cuales se las actualiza cada 2 meses, a diferencia de las observaciones de los profesores que son ingresadas en el momento que se requiera.

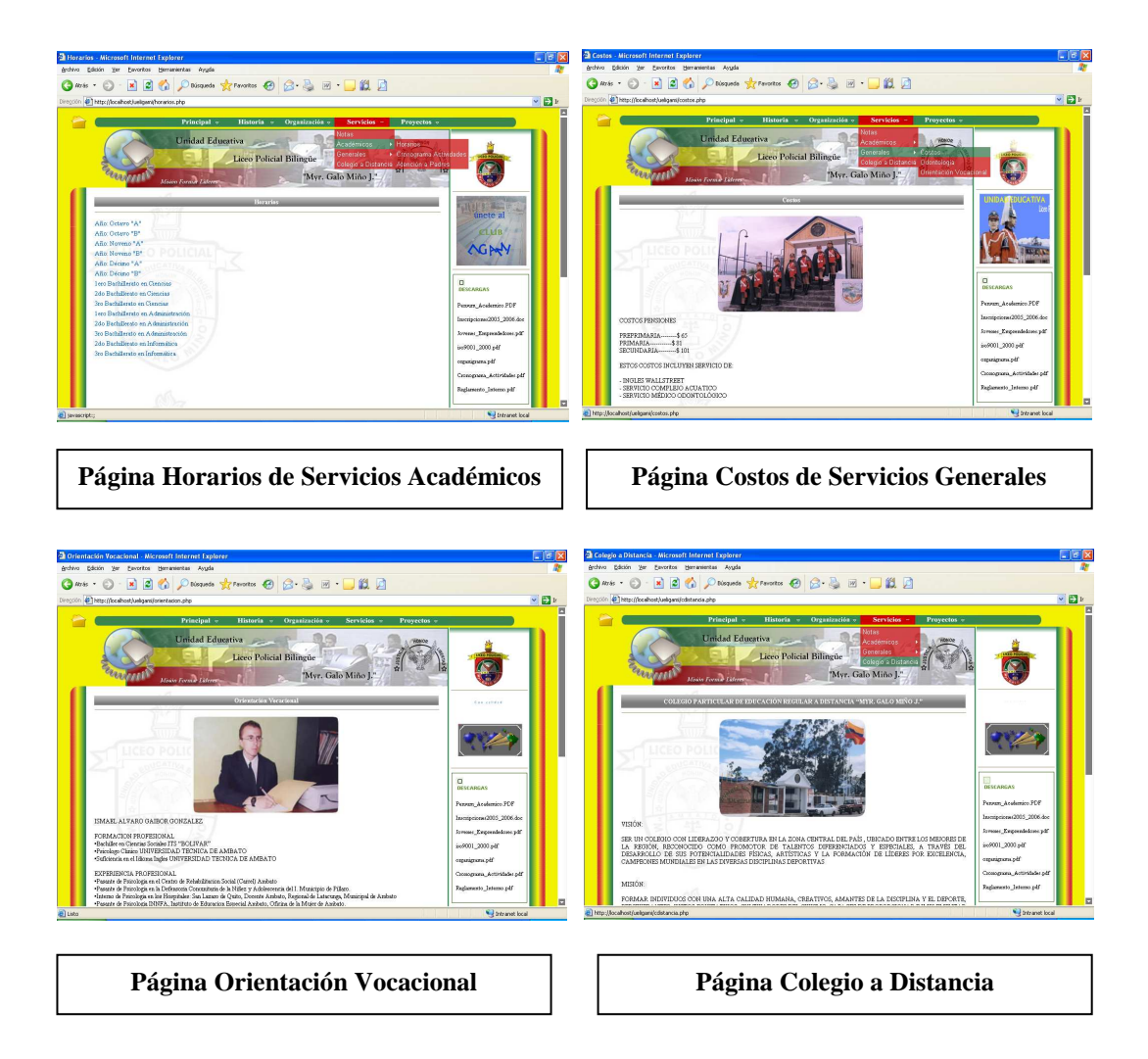

Al seleccionar **Proyectos** del menú visualizaremos un submenú en el que encontramos las siguientes opciones: I.S.O, Wallstreet, Formación Ciudadana, Aprender a Emprender y Bachillerato Internacional.

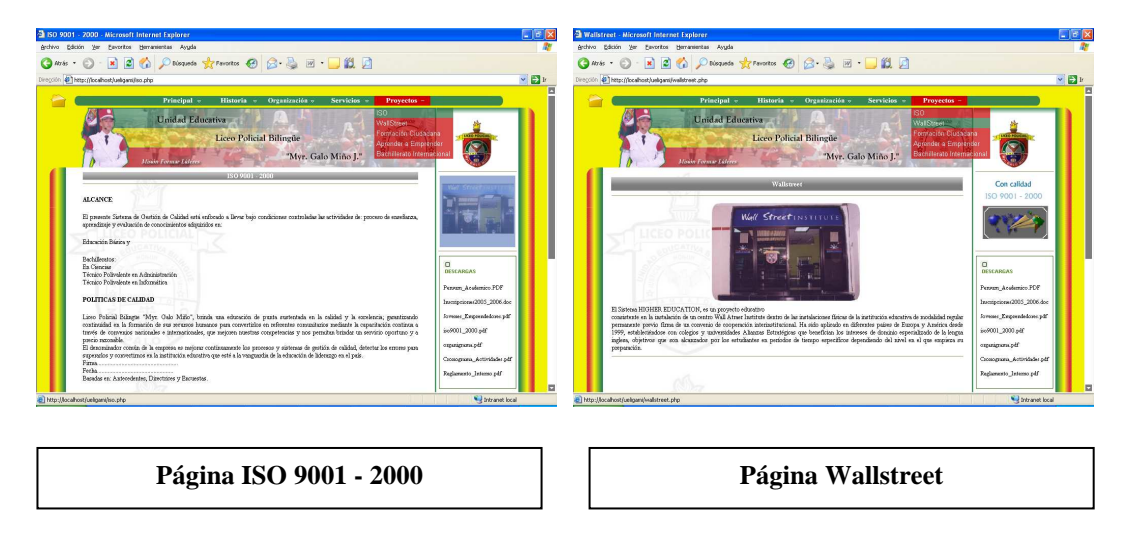

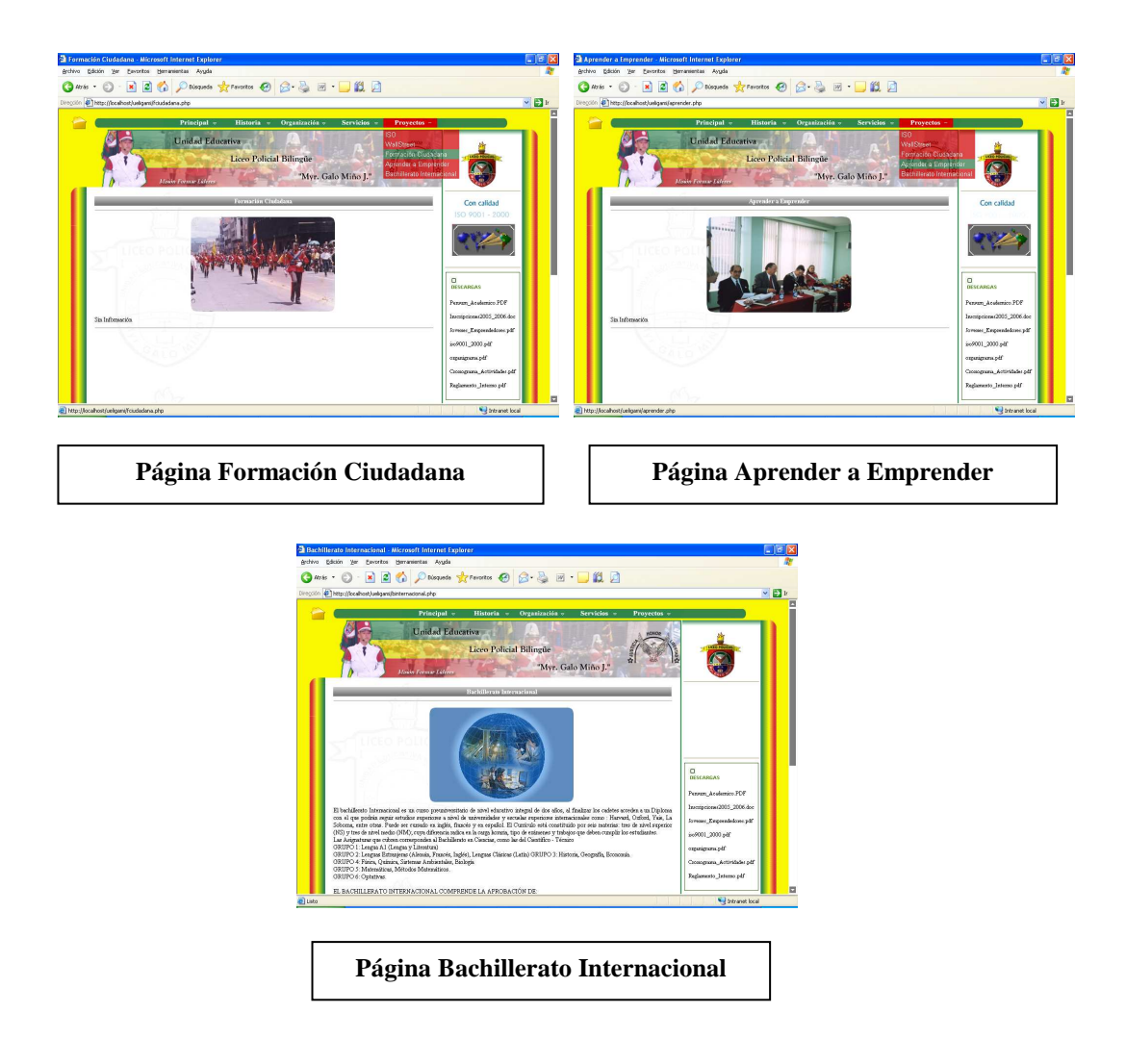

Además de las páginas anteriormente presentadas podemos observar un módulo para **publicidad** por medio de animaciones que pueden ser actualizadas continuamente, ingresadas o eliminadas, **noticias** que continuamente son presentadas y **descargas** que pueden ser todo tipo de archivo que contenga información de interés para la comunidad que visita el Sitio de la Institución.

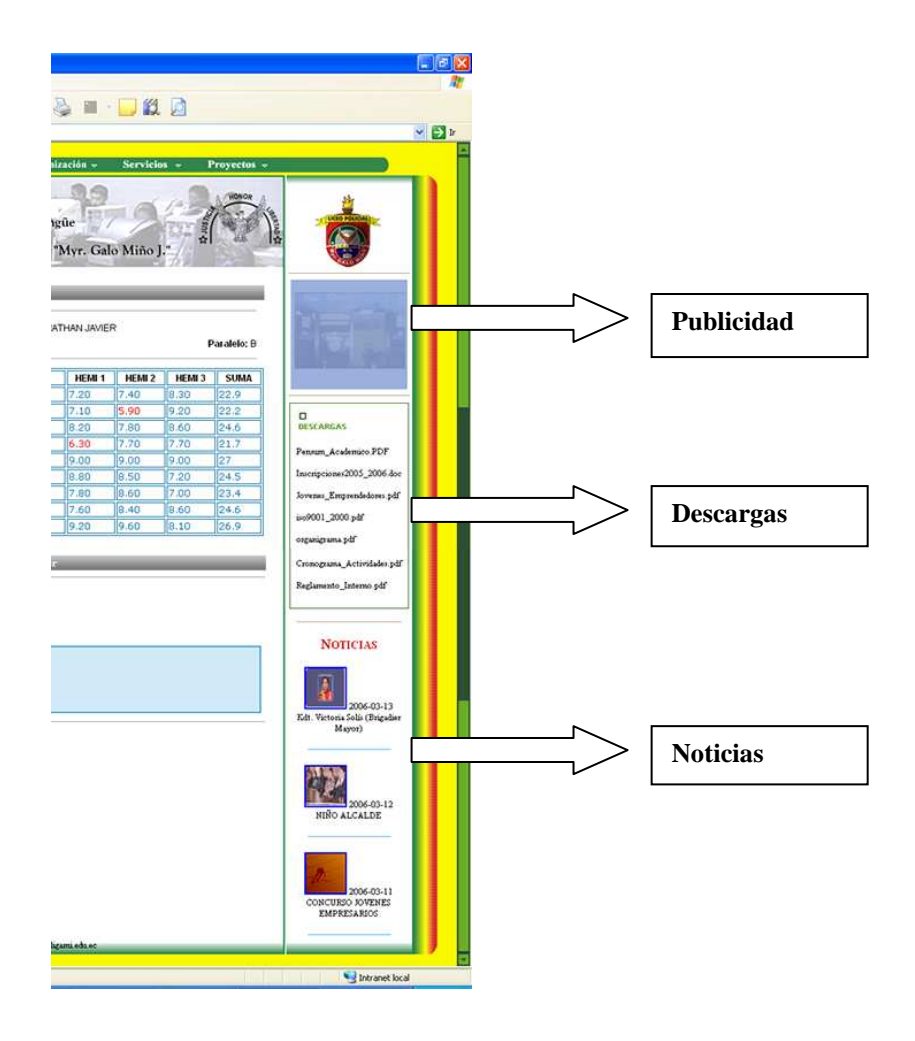

## **PARTE ADMINISTRATIVA DEL SITIO WEB DEL LICEO POLICIAL "MRY. GALO MIÑO"**

Para ingresar al administrador de la página informativa debemos digitar en nuestro navegador http://www.ueligami.edu.ec/admin, en la que empezaremos con un *Panel de Control,* en el que se ingresará el usuario y contraseña de la persona encargada de la administración del sitio Web.

**PANEL DE CONTROL** 

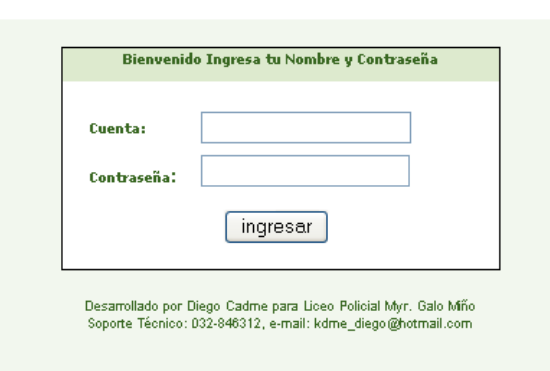

Al verificar el sistema los datos del administrador se ingresará al *Menú Principal,*  el mismo que nos permitirá Modificar, Actualizar y Eliminar, la información que se presenta en el Sitio Web.

El área administrativa está dividida en 6 paneles.

- 1. Panel Principal.- Esta parte del administrador contiene las opciones para ingresar, modificar y eliminar las paginas de:
	- **Principal**
	- **Autoridades**
	- Cronología
	- Reinas
	- **Eventos**
	- Noti-Cadetes
- Consejo Estudiantil
- Club de Periodismo.
- Logros
- Galería de Honor de Primaria, Secundaria y de los Mejores Egresados.
- 2. Panel Organización- Esta parte del administrador contiene las opciones para ingresar, modificar y eliminar las paginas de:
	- Jefes de Área
	- Comisiones
	- Personal Administrativo
	- Infraestructura
	- Formación Educativa
	- Forma de Evaluación
	- Preprimaria
	- Educación Básica.
	- Bachillerato.
- 3. Panel Servicios.- Esta parte del administrador contiene las opciones para ingresar, modificar y eliminar las paginas de:
	- Horarios
	- Cronograma de Actividades
	- Atención a Padres
	- Costos.
	- Odontología
- Orientación Vocacional.
- Colegio a Distancia
- 4. Panel Opciones Varias.- Esta parte del administrador contiene las opciones para ingresar, modificar y eliminar las paginas de:
	- Descargas
	- Publicidad
	- Noticias
- 5. Panel Opciones Interactivas.- Esta parte del administrador contiene las opciones para ingresar, modificar y eliminar las paginas de:
	- Subir Notas
	- Registro de Correos (e-mail) o Celular.
	- Enviar Notas a Correos (e-mail) o Celular
	- Observaciones académicas maestro alumno

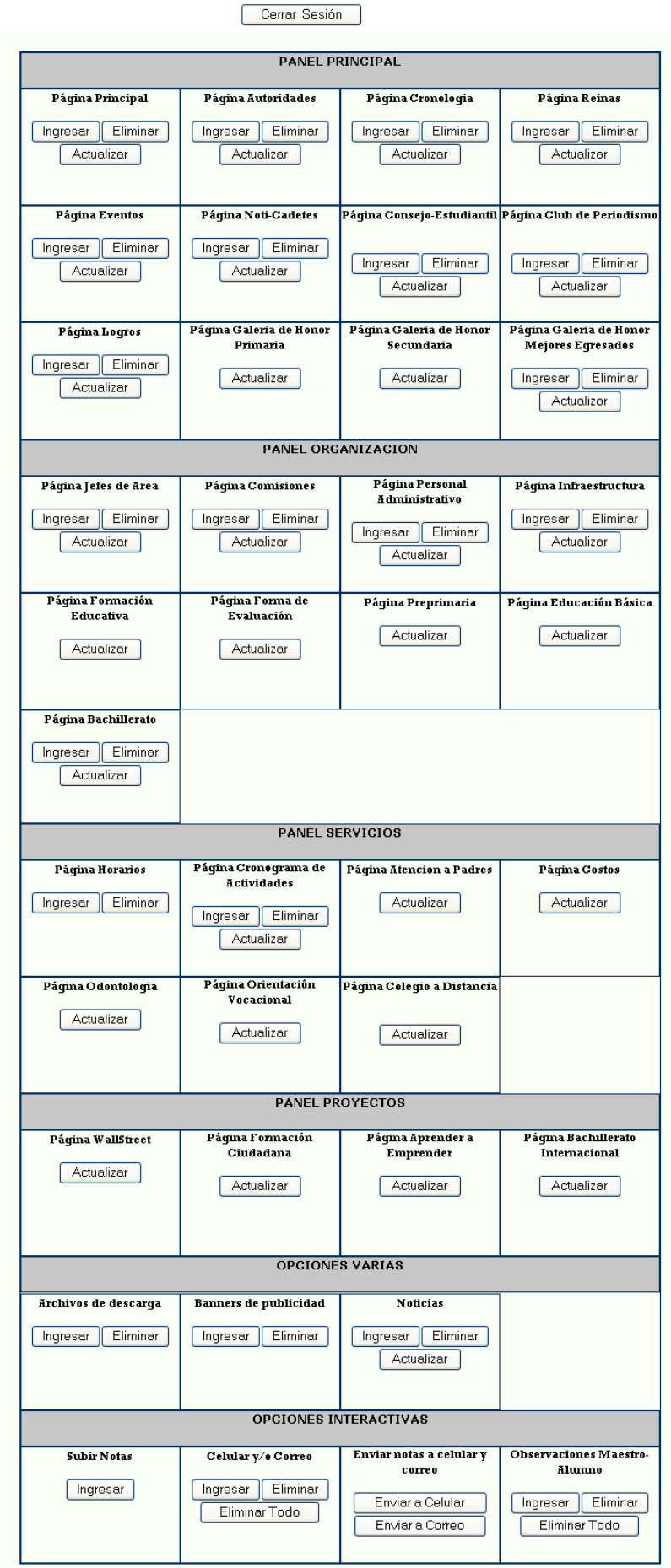

Para conocer los pasos para la manipulación del Administrador del Sitio Web, a continuación se describe en si los aspectos generales de algunas de las páginas mencionadas anteriormente.

#### *Página de Autoridades-*

• *Ingresar:* Elegimos la fotografía de la autoridad, escribimos el cargo de la autoridad, y para finalizar un texto biográfico o su currículo, luego presionamos el botón *Guardar*, caso contrario podemos *Cancelar* la acción que estamos realizando en ese momento.

Es importante tener en cuenta antes de seleccionar una foto, leer las indicaciones mencionadas en la parte superior de la página.

 Cave mencionar que en la parte inferior tenemos unos enlaces a otras páginas, de acuerdo a la categoría que se esta administrando.

ADMINISTRACION DE LA PAGINA AUTORIDADES

**IMPORTANTE LEER:** 

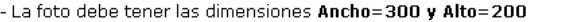

- La foto debe tener las unierisiones anicio-sou y auto-zou<br>- La foto debe tener necesariamente extension .jpg o .gif y un tamaño menor a 200 Kb<br>- El nombre de la foto no debe tener espacios en blanco Ej, erróneo: foto au
	-

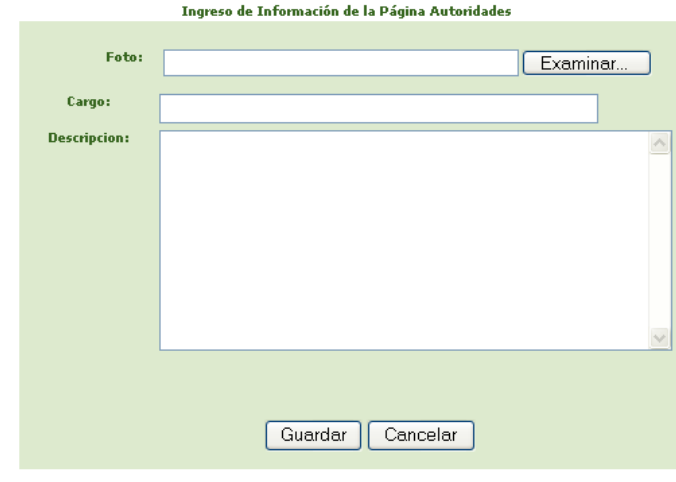

Menú | Atrás | Actualizar o Eliminar<br>Desarrollado por JBM Consultores® 2006 para Liceo Policial Myr. Galo Mño<br>Soporte Técnico: 593 3 2841549 / webmaster@bmconsultores.com

• *Actualizar:* Debemos seleccionar la autoridad, y empezar la modificación, cumpliendo los mismos requisitos que se piden al ingresar un nuevo profesor.

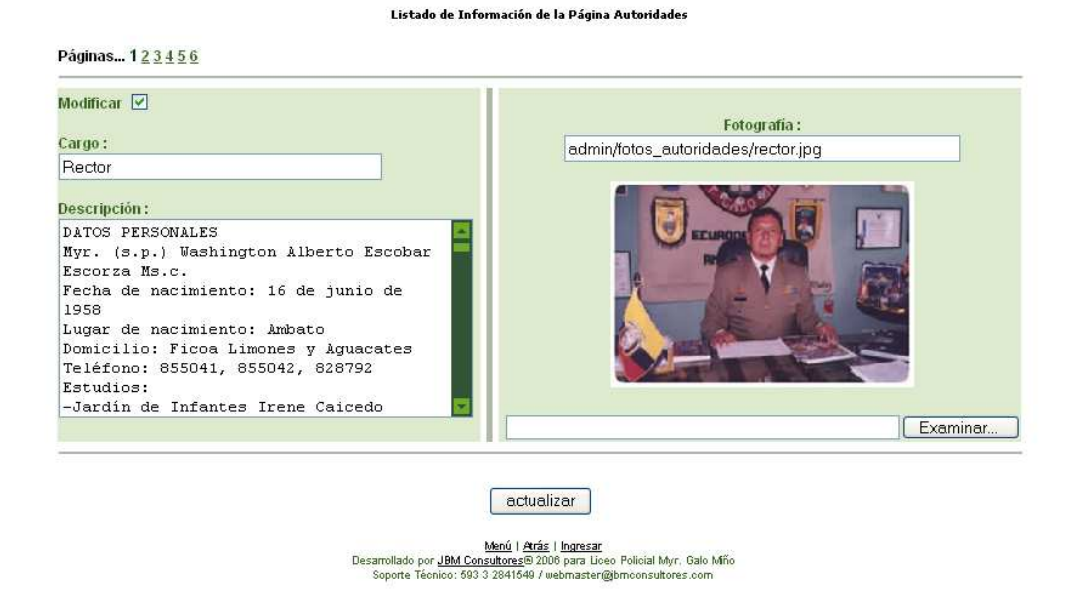

• *Eliminar:* En esta opción, se puede seleccionar las autoridades que se desean eliminar y luego presionar el botón borrar con marca.

#### Listado de Información de la Página Autoridades

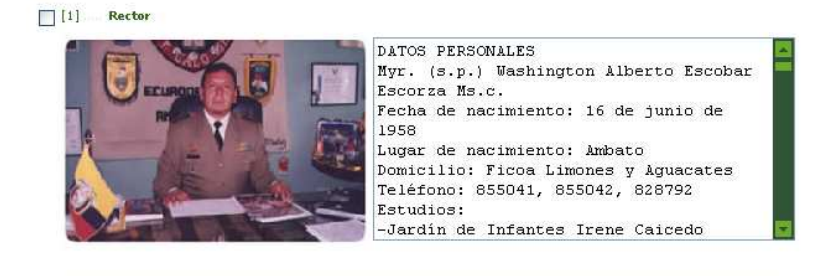

#### [2] Vicerrectora

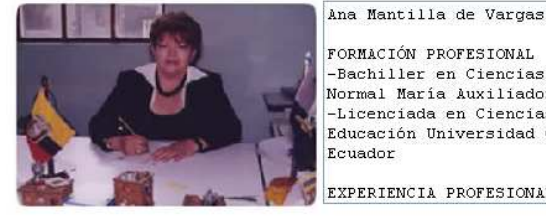

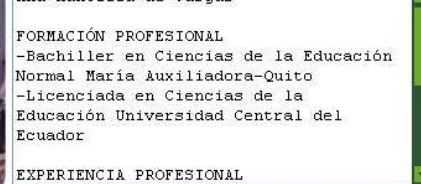

borrar con marca

Menú | Atrás | Ingresar<br>Desarrollado por JBM Consultores® 2006 para Liceo Policial Myr. Galo Mño<br>Soporte Técnico: 593 3 2841549 / webmaster@bmconsultores.com

Los mismos pasos se realizarán en las siguientes páginas, del Panel Principal, Organización, Servicios, Proyectos y Opciones Varias. En algunos de los casos solo se tendrá la opción para modificar la información ya que son categorías especiales que no podrán incrementar en el número de registros como por ejemplo La Galería de Honor tanto de primaria como de secundaria, ó en servicios generales o académicos.

*Página de Galería de Honor Secundaria-* En esta página solo existe la modificación de datos.

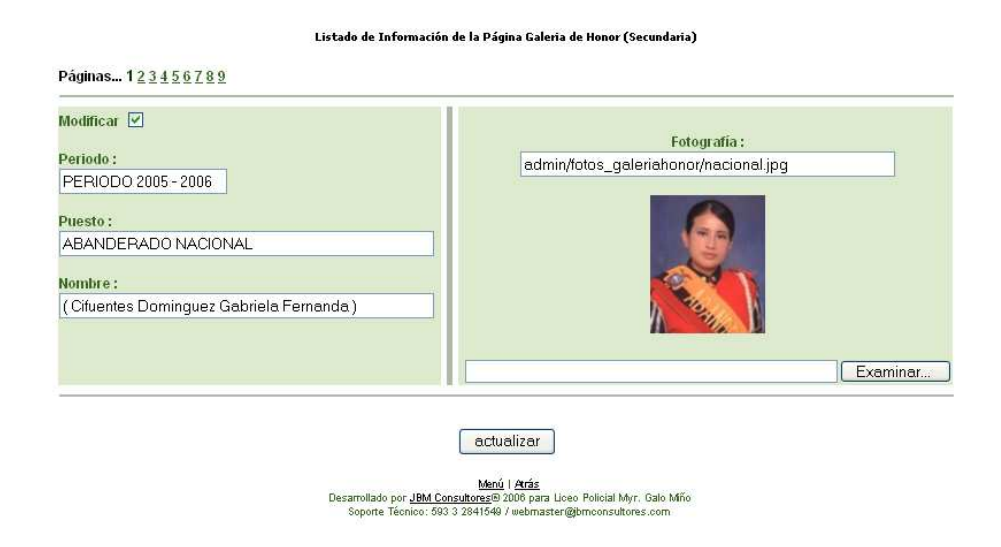

Lo que varia en la sección Administrativa es el uso de las Opciones Interactivas que se las manipula de la siguiente manera:

### *Subir Notas-*

Esta opción nos permite subir las calificaciones para publicarlas en el Internet, estas son enviadas por medio de un reporte que emite el Sistemas Escolástico que posee el Liceo Policial, el mismo que es seleccionado con el botón seleccionar y los datos son posteriormente almacenados en el repositorio de datos del Sitio Web.

Nota:

-Escoja el archivo que contiene las calificaciones y presione el boton de subir notas.

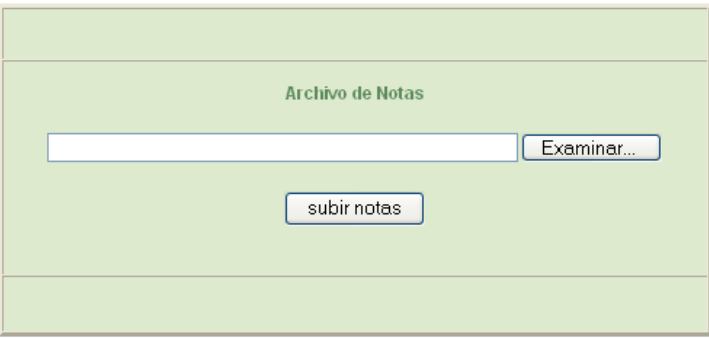

#### *Registro de e-mail y número de celular-*

• *Ingresar.-* Con la opción ingresar podemos agregar los datos de celular y correo electrónico (e-mail) de los estudiantes a quienes se les va a enviar las calificaciones usando este método, primero se debe ingresar un Nombre o Apellido, luego el número de matricula que es campo clave y por último los datos antes mencionados de celular y/o e-mail que pueden ser ingresados el uno o los dos sin ser así obligatorios si no se posee e-mail o celular.

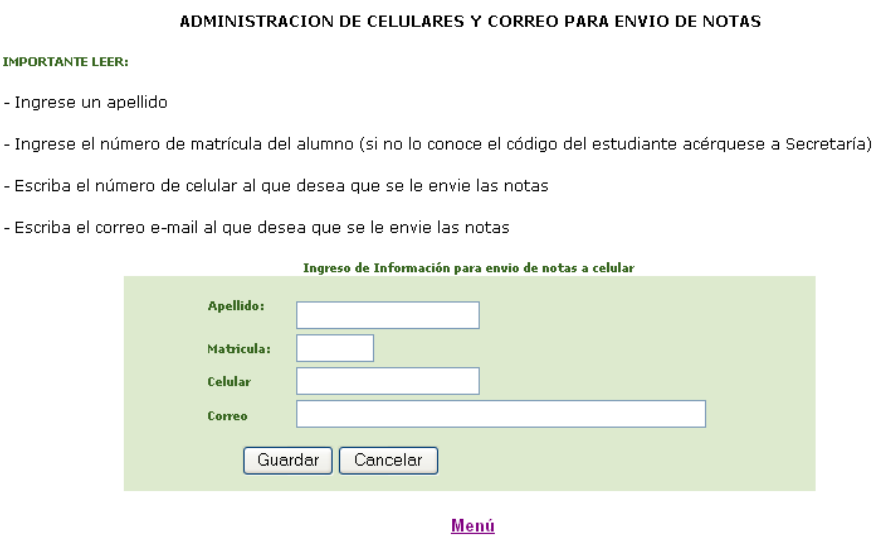

• *Eliminar.-* Esta opción permite el borrado de los datos de e-mail y celular de los alumnos a quienes se les envía las notas, para empezar se presenta una página en la que se debe ingresar el número de matrícula del alumno de quien se va a eliminar estos datos y luego se presiona el botón *acceder*.

Notas

-Acceso para eliminar información de alumnos.

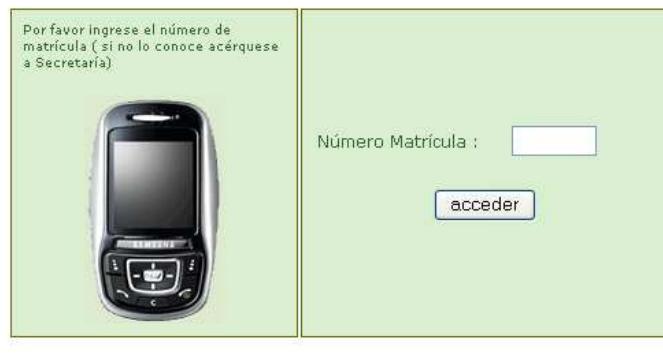

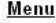

Luego de *acceder* con el número de matrícula nos presenta la información del estudiante de e-mail y/o número celular a donde se envía hasta ese momento las calificaciones, para eliminar solamente seleccionamos el dato que deseamos y posteriormente presionamos el botón *borrar con marca*.

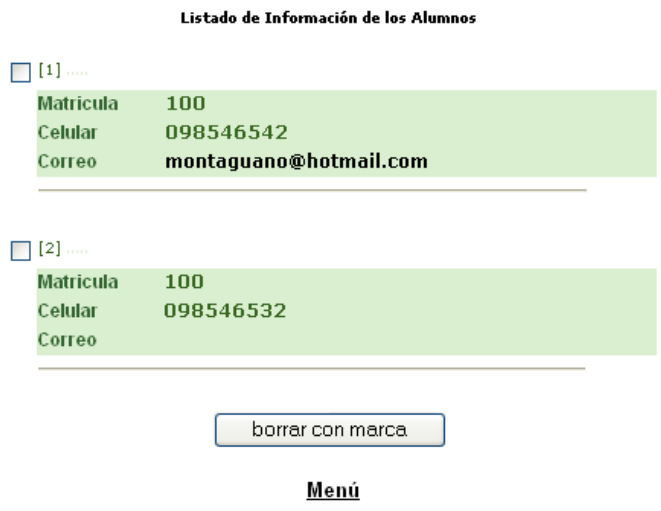

• *Elimina Todo.-* Con el fin de evitar la eliminación de datos individualmente al final del Periodo lectivo el administrado del Sitio puede utilizar esta opción para el borrado general de datos de e-mail y celular de todos los alumnos registrados a quienes se les envía las calificaciones, al acceder a esta opción se visualizan todos los datos y para eliminarlos simplemente se debe presionar *borrar todo.*

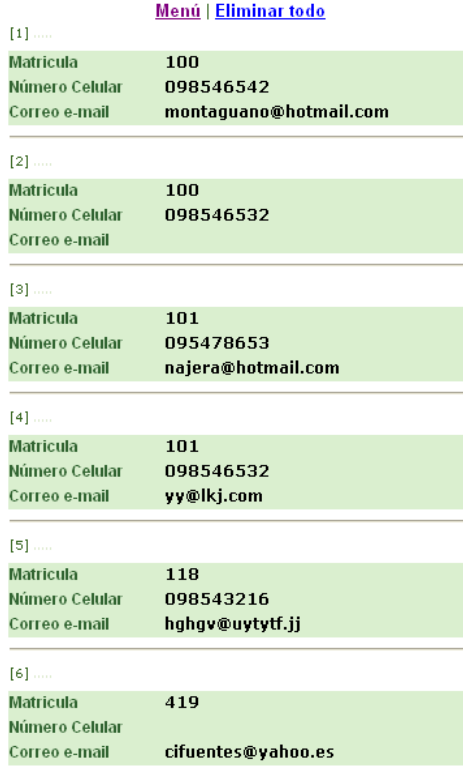

## *Enviar notas a e-mail y celular-*

• *Enviar a celular.-* Con esta opción podemos visualizar todos los números de celular y los datos de las personas a quienes se les va a enviar las calificaciones.

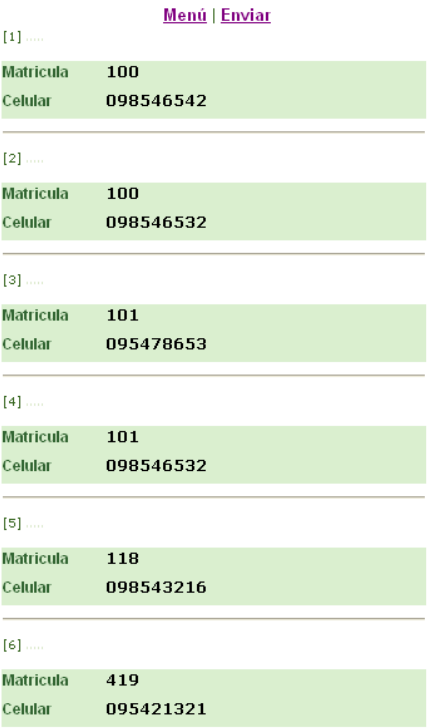

• *Enviar a correo.-* De la misma manera que la anterior opción, con la diferencia que esta nos permite visualizar las direcciones e-mail a donde se va enviar las calificaciones.

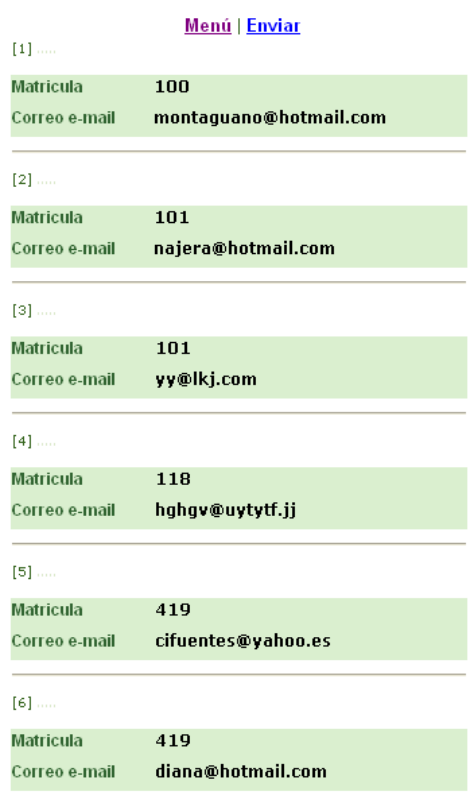

En las dos ocasiones para enviar los datos solo presionamos *Enviar.*

#### *Observaciones Maestro - Alumno-*

• *Ingresar.-* Esta opción permite ingresar observaciones académicas de parte de cualquier profesor para el estudiante, y de esta manera mantener informado de manera continúa del avance académico del alumno a los padres de familia o responsables del mismo. Los datos rehuidos son uno de los Nombres o Apellidos, el número de matrícula, los datos del profesor que va a ingresar la observación, la materia y por último la observación.

#### **IMPORTANTE LEER:**

- Ingrese un apellido
- Ingrese el número de matrícula del alumno (si no lo conoce el código del estudiante acérquese a Secretaría)
- Escriba el número de celular al que desea que se le envie las notas
- Escriba el correo e-mail al que desea que se le envie las notas

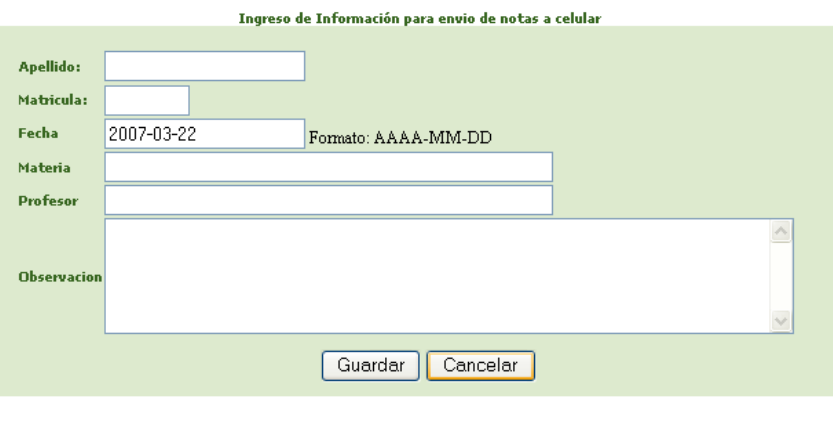

Menú

• *Eliminar.-* Esta opción permite eliminar cualquier observación académica antes registrada. Primero se presentará una página para ingresar el número de matrícula del estudiante.

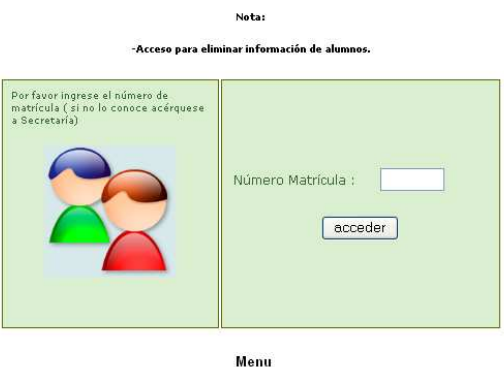

Posteriormente nos presenta las observaciones que han sido registradas para el alumno para luego seleccionarlas y eliminarlas presionando el botón *borrar con marca.*

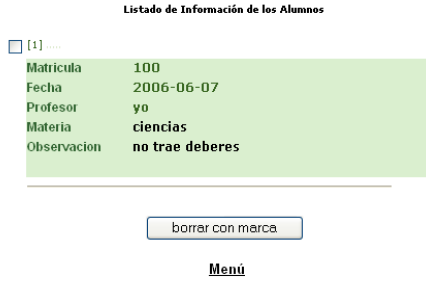

• *Elimina Todo.-* Esta opción permite eliminar todas las observaciones que han registrado los profesores de todos los alumnos, se la puede utilizar al finalizar el Periodo Lectivo con el fin de no eliminar los registros de los alumnos uno a uno.

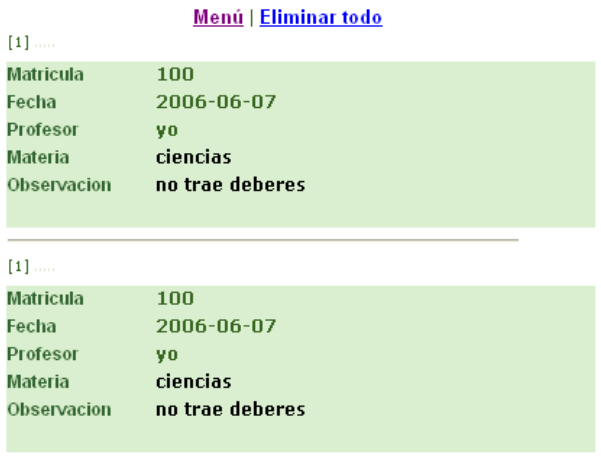

Para salir del administrador solo debemos presionar el botón *Cerrar Sesión*

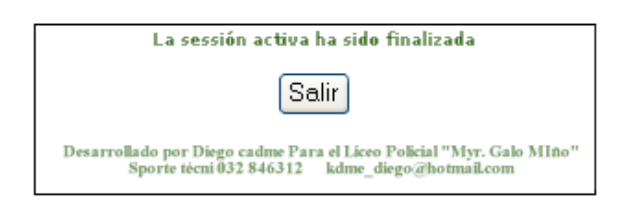

Para conocer el diseño del Sitio Web Anexo (1) y la programación de estas páginas Anexo (2).

Para concluir con las perspectivas de esta Unidad Educativa, se ha implantado juntamente con el Sitio de Información y los servicios mencionados, un paquete de software llamado **Simple Machines Forum** que es una aplicación Web diseñada para permitir a una gran cantidad de usuarios tener discusiones u opiniones anidadas, llegando así a formar una comunidad en torno aun interés común.

**Simple Machines Forum** se distribuye gratuitamente como Software libre (Open Source) (bajo la Licencia pública GNU). Básicamente esto significa que **Simple Machines Forum** tiene derechos de autor (copyright), pero que usted tiene algunas libertades.

Puede copiar, usar y modificar **Simple Machines Forum** siempre que acepte: proporcionar el código fuente a otros, no modificar o eliminar la licencia original, y aplicar esta misma licencia a cualquier trabajo derivado de él.

**Simple Machines Forum** puede funcionar en cualquier ordenador en el que pueda correr **PHP**, y soporta varios tipos de bases de datos (en especial **MySQL**).

#### *Instalación de Apache, MySQL y PHP*

**Simple Machines Forum** está escrito en un lenguaje de programación llamado PHP, y guarda la mayor parte de sus datos en una base de datos. La base de datos que recomendamos es MySQL. Antes de instalar **Simple Machines Forum** debe, pues, tener PHP y una base de datos funcionando para poder convertir su ordenador/computadora en un servidor web.

Una vez copiado los archivos del foro en nuestro Servidor de alojamiento, para empezar la instalación de **Simple Machines Forum** es necesario realizar los siguientes pasos:

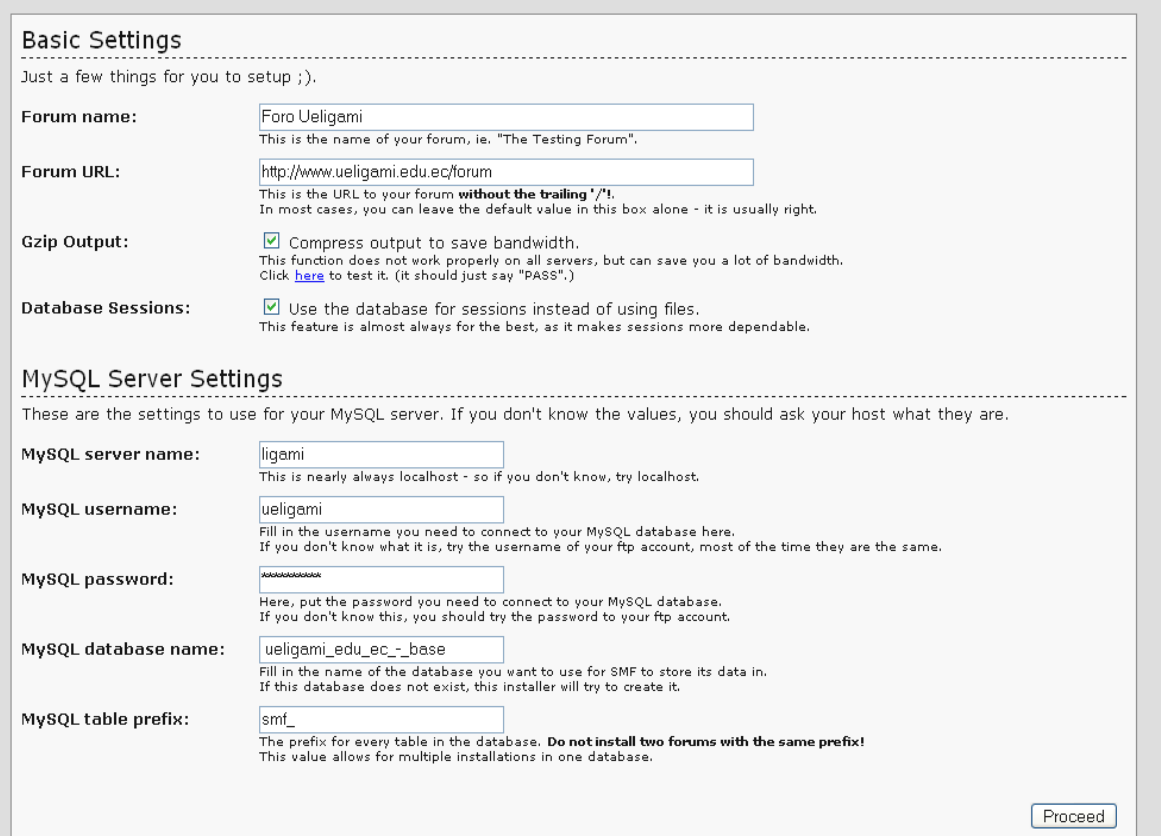

Posteriormente luego de haber ingresado correctamente los datos, se presenta la siguiente página:

# SMF Installer

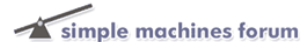

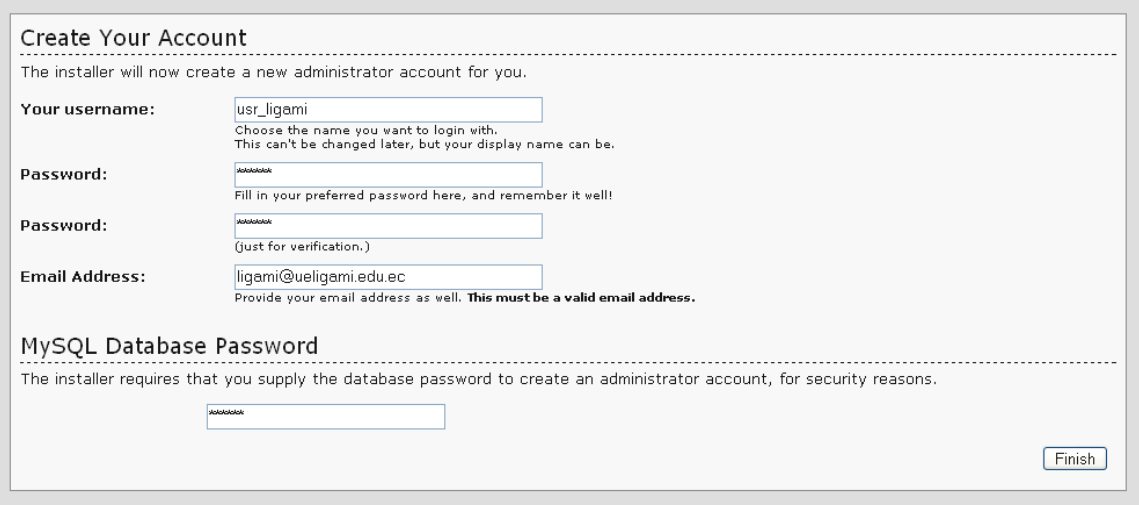
En donde se debe ingresar una cuenta para la administración del foro con su respectiva contraseña y su correo electrónico.

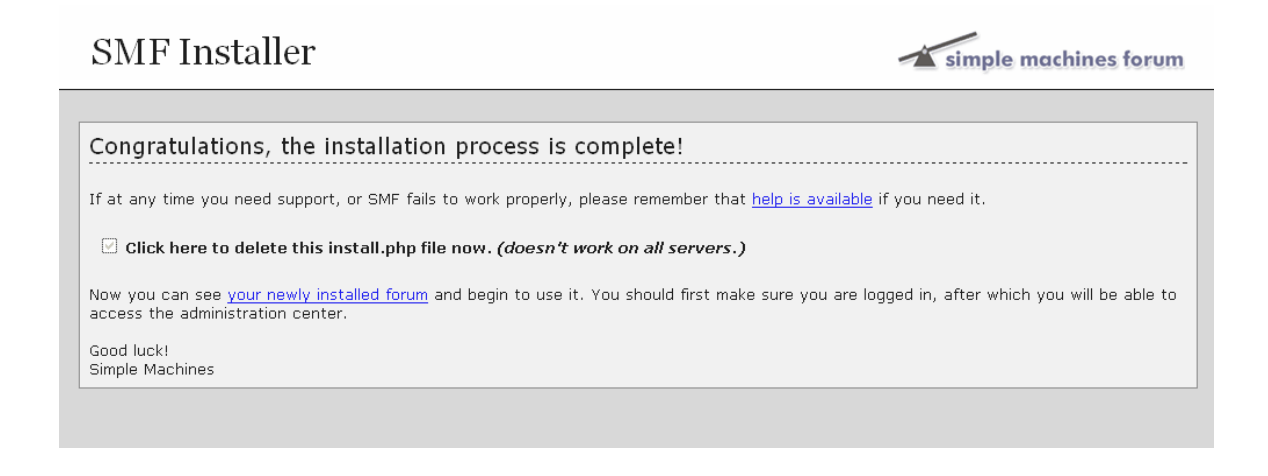

Finalmente esta instalado el foro y al cual podemos acceder por medio de la dirección www.ueligami.edu.ec/forum.

Posteriormente podemos observar como nuestro fue esta instalado:

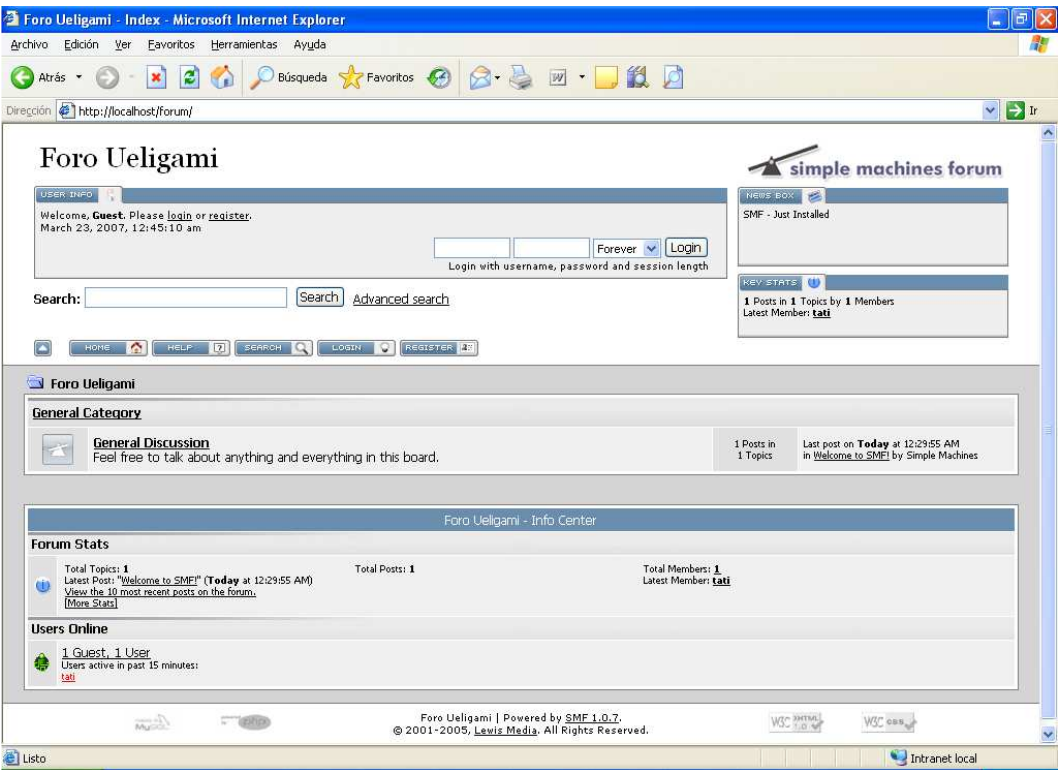

Después queda en manos del administrador del foro configurarlo para así mantener un mejor aspecto en la presentación.

Existen paquetes disponibles en el Internet de licencia gratuita que permiten configurar el lenguaje o temas para mejorar la apariencia de **Simple Machines Forum.**

En este caso como administrador del foro podemos acceder a la configuración de la siguiente manera.

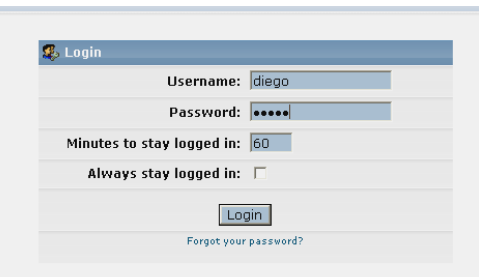

Y utilizando todas las herramientas y paquetes de configuración, el foro se lo ha configurado de la siguiente forma:

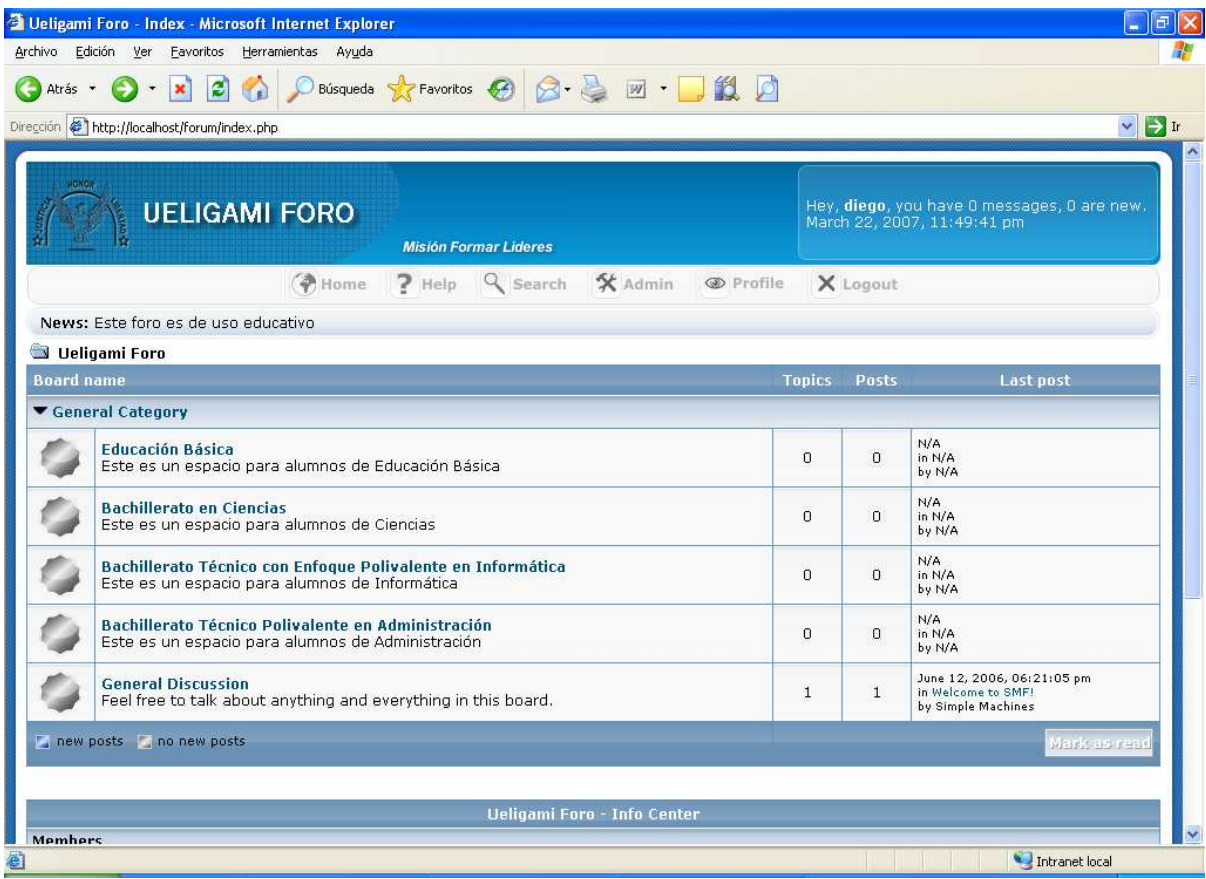

## **BIBLIOGRAFÍA**

#### **Libros**

Desarrollo Web con PHP y MYSQL Juan Diego Gutiérrez Gallardo Ediciones ANAYA MULTIMEDIA, 2004.

ZAWODNY, Jeremy y BALLING, Derek My SQL Avanzada. Edit Anaya Multimedia(Grupo Anaya SA). 2004

DUBOIS, Paúl. Edición Especial MySQL. Edit. Sebastián Dormido Bencomo Departamento de Informática y Automática, Luis Joyanes Aguilar Departamento de Lenguajes , Sistemas Informáticos e Ingeniería del Software Universidad Pontifica de Salamanace en Madrid. 2001

#### **Direcciones de Internet**

http://www.campus-oei.org/quipu/ecuador/index.html http://es.wikipedia.org http://programatium.com/biblioteca/bbdd/mysql/crear.htm http://es.tldp.org/Manuales-LuCAS/manual\_PHP/manual\_PHP/ http://www.webestilo.com/php/php08a.phtml http://www.easyphp.org/ http://www.php-mysql-tutorial.com/ http://www.vtwebwizard.com/tutorials/mysql/ http://es.wikipedia.org/wiki/C%C3%B3digo\_abierto http://www.informaticamilenium.com.mx/paginas/espanol/sitioweb.htm http://www.monografias.com/trabajos7/doin/doin.shtml

# **ANEXOS**

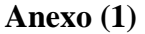

#### **DISEÑO DEL SITIO WEB**

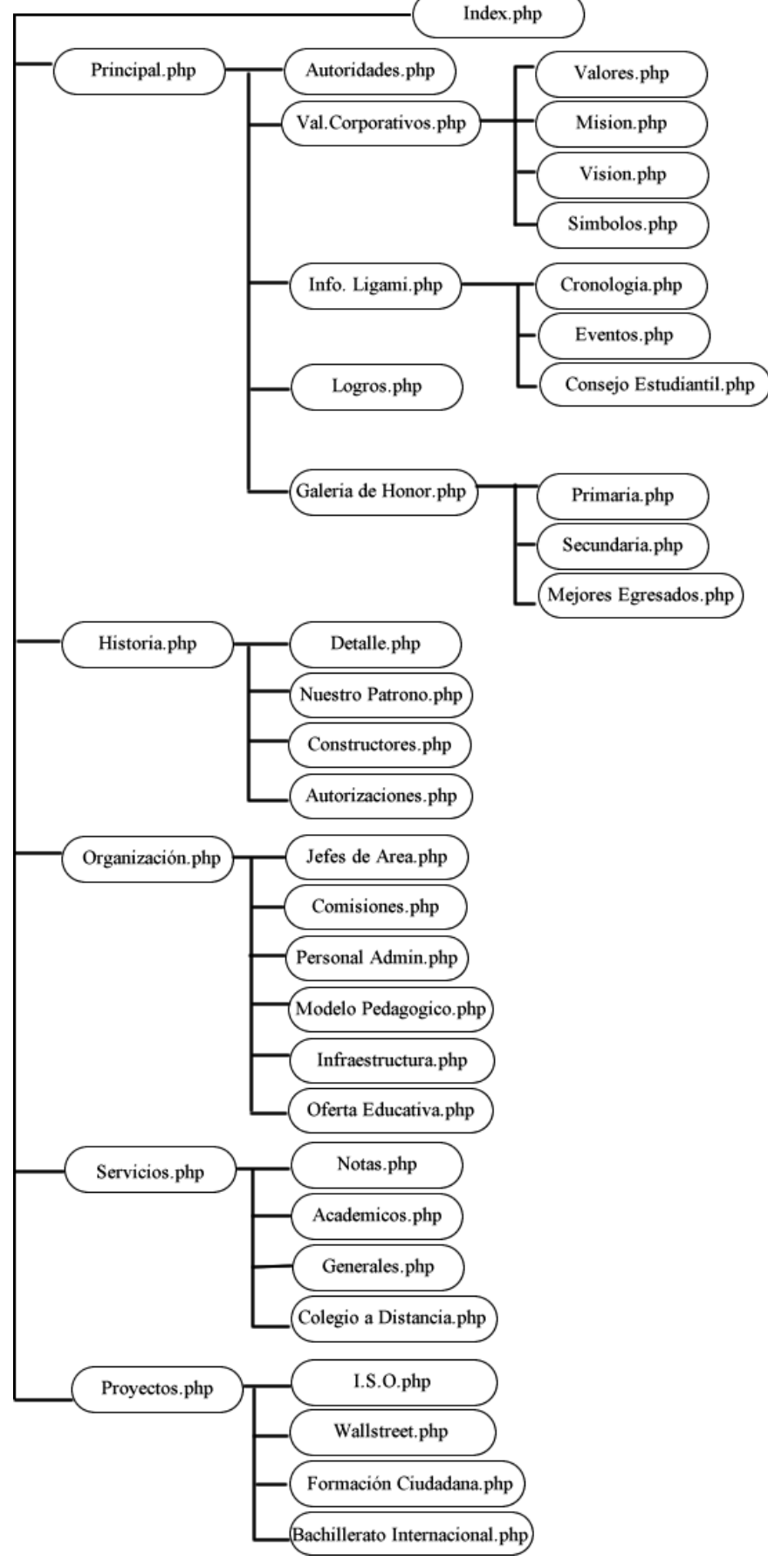

#### **Anexo (2)**

## **EXTRACTO DE CÓDIGO FUENTE**

#### • **Ingreso de autoridades**

```
\langle?
        session_start();
         header("Cache-control: private"); // Arregla IE 6 
        if (!isset ($ SESSION['estado']))
{ 
      echo "<p><strong><font color='#8A3546' size='-1' face='Rockwell'>!!! NO 
TIENE ACCESO !!!</font></strong></p>"; 
      echo "<INPUT TYPE='button' VALUE='<· Regresar' 
onClick='history.back()' class='botones'>"; 
      exit; 
} 
         if ($_SESSION['estado']=="valido") 
   { 
} 
else 
{ 
?> 
<p align="center"><font size="2" face="Verdana, Arial, Helvetica, sans-
serif"><strong>Lo 
 Siento el usuario o la contraseña son incorrectos \frac{1!}{\langle \text{strong}\rangle \langle \text{font}\rangle \langle \text{pt}\rangle}\langle \text{p align} = "left" \rangle\langle? }
 // Procedimiento para subir información si el estado ACTIVO es 1 
 if ($activo == 1) {
        \text{Sextension} = \text{explode}("", \text{S_FILES}[\text{`foto}'][\text{'tmp_name'}]);$num = count($extension)-1; $sinespacios=str_replace(" ","_",$_FILES['foto']['name']); 
        if(($ FILES['foto']['type'] = "image/pipeg") or
($_FILES['foto']['type'] == "image/gif"))\left\{\begin{array}{c} \end{array}\right\} if(!move_uploaded_file($_FILES['foto']['tmp_name'], 
"fotos_autoridades/".$sinespacios)) 
 \{ echo "<script>alert('Error al copiar el archivo');</script>"; 
        } 
        else { 
                   $fotografia="admin/fotos_autoridades/".$sinespacios; 
                   include("conexion_ueligami.php"); 
                   $link=conexion(); 
                   $sql="INSERT INTO autoridades VALUES 
('$codigo_autoridad','$cargo','$fotografia','$descripcion')"; 
          $resultado=mysql_query($sql);
```

```
 if ($resultado) 
 \{echo "<script>alert('Información subida correctamente');</script>";
  } 
                else 
 \{ echo "<script>alert('Error en el ingreso de la información');</script>"; 
  } 
  } 
       } 
       else { 
                     echo "<script>alert('Lo siento solo se admiten fotos tipo 
GIF o JPG menores a 200 Kb');<script>";
    } 
       echo "<script>"; 
       echo "self.location='autoridades_ingresar.php?activo=0';"; 
       echo "</script>"; 
 } // fin de activo 
 ?>
```
## • **Actualización Autoridades(Modificación)**

```
\langle?
       session_start();
        header("Cache-control: private"); // Arregla IE 6 
        if (!isset ($_SESSION['estado'])) 
{ 
     echo "<p><strong><font color='#8A3546' size='-1' face='Rockwell'>!!! NO 
TIENE ACCESO !!!</font></strong></p>"; 
     echo "<INPUT TYPE='button' VALUE='<· Regresar' 
onClick='history.back()' class='botones'>"; 
     exit; 
} 
// Procedimiento para actualizar información si el estado ACTIVO es 3 
if ($activo == 3) {
  if (isset($_POST['actualizar'])) { 
    $actArr = $ POST['actualizareg'];
               $link=conexion(); 
              if(\$foto!="")\{ $extension = explode(".",$_FILES['foto']['tmp_name']); 
              $num = count($extension)-1; $sinespacios=str_replace(" ","_",$_FILES['foto']['name']); 
              if((\S_FILES['foto']['type'] == "image/pjpeg") or
```
(\$\_FILES['foto']['type']== "image/gif"))  $\{$  if(!move\_uploaded\_file(\$\_FILES['foto']['tmp\_name'], "fotos\_autoridades/".\$sinespacios)) { echo "<script>alert('Error al copiar el archivo');</script>"; } else { \$fotografia="admin/fotos\_autoridades/".\$sinespacios; for ( $k=0$ ;  $k <$  count( $k=0$ ;  $k+1$ ) { \$sql = "UPDATE autoridades SET foto='\$fotografia',cargo='\$cargo',descripcion='\$descripcion' WHERE  $codigo_autoridad = " . $actArr[$k];$  \$res=mysql\_query(\$sql,\$link); } if(\$res)  $\{$  echo "<script>alert('La Actualizacion se ha efectuado correctamente');</script>"; } else  $\{$  echo "<script>alert('Error, verifique si esta seleccionado el registro ');</script>"; } } } else {echo"<script>alert('El formato del archivo es incorrecto solo se admiten .JPG o .GIF'); $\langle$ /script $\rangle$ '';} } else  $\{$ for ( $k=0$ ;  $k <$  count( $k=0$ ;  $k+1$ )  $\{$  \$sql = "UPDATE autoridades SET cargo='\$cargo',descripcion='\$descripcion' WHERE codigo\_autoridad =" . \$actArr[\$k]; \$res=mysql\_query(\$sql,\$link); } if(\$res)  $\{$  echo "<script>alert('La Actualizacion se ha efectuado correctamente');</script>";

 } else  $\{$  echo "<script>alert('Error, verifique si esta seleccionado el registro ');</script>"; } } } echo "<script>"; echo "self.location='autoridades\_actualizar.php?activo=0&pagina=\$pagina';"; echo "</script>"; } echo "</form>" ?>

### • **Eliminación de Autoridades**

```
\langle?
```

```
session_start();
        header("Cache-control: private"); // Arregla IE 6 
        if (!isset ($_SESSION['estado'])) 
{ 
      echo "<p><strong><font color='#8A3546' size='-1' face='Rockwell'>!!! NO 
TIENE ACCESO !!!</font></strong></p>"; 
      echo "<INPUT TYPE='button' VALUE='<· Regresar' 
onClick='history.back()' class='botones'>"; 
      exit; 
} 
if ($_SESSION['estado']=="valido") 
{ 
include("conexion_ueligami.php"); 
 echo "<form name=form1 method=post 
action='autoridades_eliminar.php?activo=2'>"; 
// Procedimiento para borrar información si el estado ACTIVO es 2 
if ($activo == 2) {
   $link=conexion(); 
  if (isset($_POST['borrar'])) { 
     $delArr = $_POST['borrareg'];
     for (k=0; k < count(\deltadelArr); k++)
\left\{\begin{array}{c} \end{array}\right\}\gamma = \gamma = 2 = "select foto from autoridades WHERE codigo_autoridad = ".
$delArr[$k];
```

```
 $res2=mysql_query($sql2,$link); 
       $fila=mysql_fetch_array($res2); 
       $filepath= "../$fila[0]"; 
           if (! unlink ($filepath)) 
       { 
         echo ("<script>alert('No se puede eliminar el archivo');</script>"); 
       } 
       else 
       { 
         echo ("<script>alert('Removido el archivo: ../$fila[0]');</script>"); 
       } 
       $sql = "DELETE FROM autoridades WHERE codigo_autoridad = " . 
$delArr[$k]; 
       $res=mysql_query($sql,$link); 
      } // for 
        if($res) 
        { 
          echo "<script>alert('Fotos Eliminadas correctamente');</script>"; 
        } 
        else 
\{ echo "<script>alert('Error en la Eliminación de Fotos');</script>"; 
 } 
} 
                        echo "<script>"; 
                        echo "self.location='autoridades_eliminar.php?activo=0';"; 
                        echo "</script>"; 
} 
?>
```
# • **Código para la conexión de la Base de Datos(MySql)**

```
\langle?php
    function conexion() 
    { 
           if(!($link=mysql_connect("localhost","ligami","xxxxx"))) 
            { 
                   echo "Error conectando a la Base de Datos"; 
                   exit(); 
 }
```

```
 if(!mysql_select_db("ueligami_edu_ec_-_base",$link)) 
\{ echo "Error seleccionando la Base de Datos"; 
                exit():
 } 
           return $link; 
    } 
    conexion(); 
?>
```
#### • **Código para la validación de Usuarios**

```
<?php 
       session_start();
        header("Cache-control: private"); // IE 6 Fix. 
if (!isset ($login) or !isset ($clave)) 
{ 
      echo "<p><strong><font color='#8A3546' size='-1' face='Rockwell'>No 
tiene acceso al PANEL DE CONTROL!!!</font></strong></p>";
      echo "<INPUT TYPE='button' VALUE='<· Regresar' 
onClick='history.back()' class='botones'>"; 
      exit; 
} 
include("conexion_ueligami.php"); 
$link=conexion(); 
$valido="no"; 
$sql="select * from usuarios where login='$login'";
$resultado=mysql_query($sql,$link); 
$sql2="select * from usuarios where clave='$clave'";
```

```
$resultado2=mysql_query($sql2,$link);
```

```
while($fila=mysql_fetch_array($resultado2))
```

```
{ 
 while($fila=mysql_fetch_array($resultado)) 
  { 
      if (strtolower($login) == $fila[1] && strtolower($clave) == $fila[2])
\{ $valido="si"; 
       $_SESSION['estado'] = "valido"; 
                    echo "<script>";
                     echo "self.location='menu.php';"; 
                     echo "</script>"; 
 } 
                     else 
\{ $valido="no"; 
       $_SESSION['estado'] = "novalido"; 
                     echo "<p><strong><font color='#8A3546' size='-1'
face='Rockwell'>Usuario o contraseña no válidos!!!</font></strong></p>";
                     echo "<INPUT TYPE='button' VALUE='<· Regresar' 
onClick='history.back()' class='botones'>"; 
 } 
  } 
} 
// Si no existen registros
```

```
if $valido = "no"
```

```
$ SESSION['estado'] = "novalido";
```

```
 echo "<p><strong><font color='#8A3546' size='-1'
```
face='Rockwell'>Usuario o contraseña no válidos!!!</font></strong></p>";

```
 echo "<INPUT TYPE='button' VALUE='<· Salir'
```

```
onClick='history.back()' class='botones'>";
```
?>

}

{

# • **Código para Cerrar Sesión**

 $\overline{<}$ ?

 // Inicio de sesión session\_start(); header("Cache-control: private"); // Arregla IE 6

 // localizar todas variables de la sesión session\_unset();

 // Destrucción de la sesión session\_destroy(); ?>

# **Código para subir calificaciones**

```
\langle?
     include("conexion_ueligami.php"); 
     $link=conexion(); 
    $sw=0; if (fopen("$archivo", "r")) 
     { 
               #Abrimos el fichero en modo lectura 
               $fichero = fopen("$archivo","r"); 
               while(!feof($fichero)) 
\left\{ \begin{array}{c} 1 & 1 \\ 1 & 1 \end{array} \right\}
```

```
$buffer = fgets ($fichero, 4096); $sqlingreso="$buffer"; 
                   if(!$resingreso=mysql_query($sqlingreso,$link)) 
\{ $borrado="delete from v_boletines;"; 
                           $borrado=mysql_query($borrado,$link); 
                          $sw=1; break; 
 } 
 } 
           if($sw==0)
\{ echo ("<script>alert('Información almacenada 
correctamente');</script>"); 
                   echo "<script>"; 
                   echo "self.location='menu.php';"; 
                   echo "</script>"; 
            } 
            else 
\left\{ \begin{array}{c} 1 & 1 \\ 1 & 1 \end{array} \right\} echo ("<script>alert('Error, el archivo no pudo ser leido 
correctamente');</script>"); 
                   echo "<script>"; 
                   echo "self.location='cargar_notas.php';"; 
                   echo "</script>"; 
 } 
    } 
    else 
    { 
            echo ("<script>alert('Error, el archivo no se pudo 
abrir');</script>"); 
            echo "<script>"; 
            echo "self.location='cargar_notas.php';"; 
            echo "</script>"; 
    } 
?>
```
### • **Código para enviar calificaciones a correo e-mail**

```
\langle?
include("conexion_ueligami.php"); 
$link=conexion(); 
$sql="SELECT cod_matri, correo FROM celular_correo"; 
$result=mysql_query($sql,$link); 
while($fila=mysql_fetch_array($result))
{
```

```
if (\frac{\text{ffall}}{1!} = \cdots) { 
        $sql_mat="SELECT distinct(cod_mat),nom_mat FROM 
v_boletines where cod_matri='$fila[0]' and cod_sub=(select
max(cod_{sub}) from v boletines where cod matri='$fila[0]') ORDER BY
cod_mat"; 
                 $mat=mysql_query($sql_mat,$link); 
                $materia_notas="";
                while($fila2=mysql_fetch_array($mat))
        { 
             $materia=$fila2[1]; 
                               $sql_nota="SELECT promedio FROM 
v boletines where cod matri='$fila[0]' and cod sub=(select
max(cod_sub) from v_boletines where cod_matri='$fila[0]') and 
cod_mat='$fila2[0]'"; 
                        $nota=mysql_query($sql_nota,$link); 
                               while($fila3=mysql_fetch_array($nota)) 
 { 
                    $materia_notas=$materia_notas.$fila3[0]."----
".$materia."<br>":
 } 
 } 
            $sql_alumno="SELECT 
nombre,nom_esp,nom_cur,nom_par,cod_sub,cod_matri FROM 
v boletines where cod matri = '$fila[0]' and cod sub=(select
max(cod_sub) from v_boletines where cod_matri='$fila[0]')";
           $alumno=mysql_query($sql_alumno,$link);
      $dato=mysql_fetch_array($alumno);
            $info_alumno="Matricula: ".$dato[5]."<br>Alumno: 
".$dato[0]."<br>Especialidad: ".$dato[1]."<br>Curso: 
".$dato[2]."<br>Paralelo: ".$dato[3]."<br>SubParcial: ".$dato[4]."<br>";
            $destino=$fila[1]; 
            $texto=$info_alumno.$materia_notas; 
           echo "Destino: $destino <br>";
           echo "Texto: <br/> \langle b \rangle stexto \langle b \rangle ";
            mail($destino,$dato,$texto); 
            echo ("<script>alert('Mensaje Enviado');</script>"); 
            echo "<script>"; 
       echo "self.location='menu.php';"; 
            echo "</script>"; 
    } 
} 
?>
```